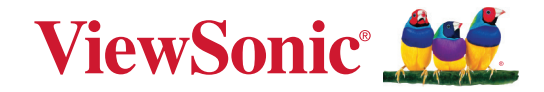

# **VG2756-2K**

**الشاشة**

**دليل المستخدم**

رقم الطراز 18302VS رقم القطعة: K2756-2VG

# **ًشكرا الختياركم RViewSonic**

تُعد شركة ®ViewSonic شركة رائدة عالميًّا في مجال الحلول البصرية؛ لذا تسعى دائمًا لتحقيق ما يفوق التوقعات العالمية من خلال التطور التكنولوجي والابتكار والبساطة، فنحن نعتقد أن منتجاتنا لديها القدرة على إحداث تأثير إيجابي في العالم، كما أننا على ثقة من أن منتج @ViewSonic الذي اخترته سيقدِّم لك الخدمة الممتازة.

ً مرة أخرى شكرا الختياركم RViewSonic!

# **احتياطات السالمة**

<span id="page-2-0"></span>يرجى قراءة **احتياطات السالمة** التالية قبل استخدام الجهاز. احتفظ بهذا الدليل في مكان آمن للرجوع إليه عند الحاجة. اقرأ جميع التحذيرات واتبع كافة التعليمات. • اجلس على بُعد ١٨ بوصـة (٤٥ سم) على الأقل من الجهاز . اترك مسافة مقدارها 4 بوصات )10 سم( على األقل حول الجهاز لضمان التهوية المناسبة. • ضع الجهاز في منطقة جيدة التهوية. تجنَّب وضع أي شيء على الجهاز من شأنه منع تبديد الحرارة. َّب استخدام الجهاز بالقرب من المياه؛ احرص على عدم تعريض الجهاز للرطوبة؛ وذلك للحد من تجن خطورة حدوث حريق أو صدمة كهربائية. • تجنَّب تعريض الجهاز لأشعة الشمس المباشرة ومصادر الحرارة الأخرى. • تجنَّب تركيب الجهاز بالقرب من أي مصـادر للحرارة، مثل الأجسام المشعة أو المواقد أو غيرها من الأجهزة الأخرى (بما فيها مكبرات الصوت) التي قد تُزيد من درجة حرارة الجهاز إلى مستويات خطرة. استخدم قطعة قماش ناعمة وجافة لتنظيف الحاوية الخارجية، لمزيد من المعلومات ارجع إلى قسم "الصيانة" في صفحة55 صفحة. قد تظهر بقع على الشاشة عند لمسها، ولتنظيف البقع الدهنية الموجودة على الشاشة يرجى الرجوع إلى قسم "الصيانة" في صفحةقسم "الصيانة" في صفحة 00. • تجنَّب لمس سطح الشاشة بمواد حادة أو صلبة؛ لأن ذلك قد يتسبب في تلفها. احرص على عدم إسقاط الجهاز أو تعريضه لالصطدام عند نقله. • تجنَّب وضع الجهاز على سطح غير مستوٍ أو غير مستقر، فقد يسقط الجهاز؛ مما قد يؤدي إلى إصابة شخصية أو عطل في الجهاز. َّب وضع أي أشياء ثقيلة على الجهاز أو كبالت التوصيل. تجن ً في حالة انبعاث دخان أو رائحة غريبة أو صدور ضوضاء غير عادية، أوقف تشغيل الشاشة فورا، واتصل بالموزع أو الشركة، فمن الخطورة االستمرار في استخدام الجهاز. ال تتجاهل شروط السالمة المتعلقة بقابس التوصيل المستقطب أو األرضي القابس المستقطب له نصالن

أحدهما أوسع من الآخر ـ في حين يحتوي قابس التوصيل الأرضـي علـى شفرتين وشعبة ثالثة تُستخدم في التوصيل الأرضي. وقد تم توفير الشفرة العريضة والشعبة الثالثة في القوابس حرصًا على سلامتك، إذا لم يكن القابس مناسبًا للمقبس، فاحرص على توفير مهايئ، وتجنَّب إدخال القابس في المقبس بقوة.

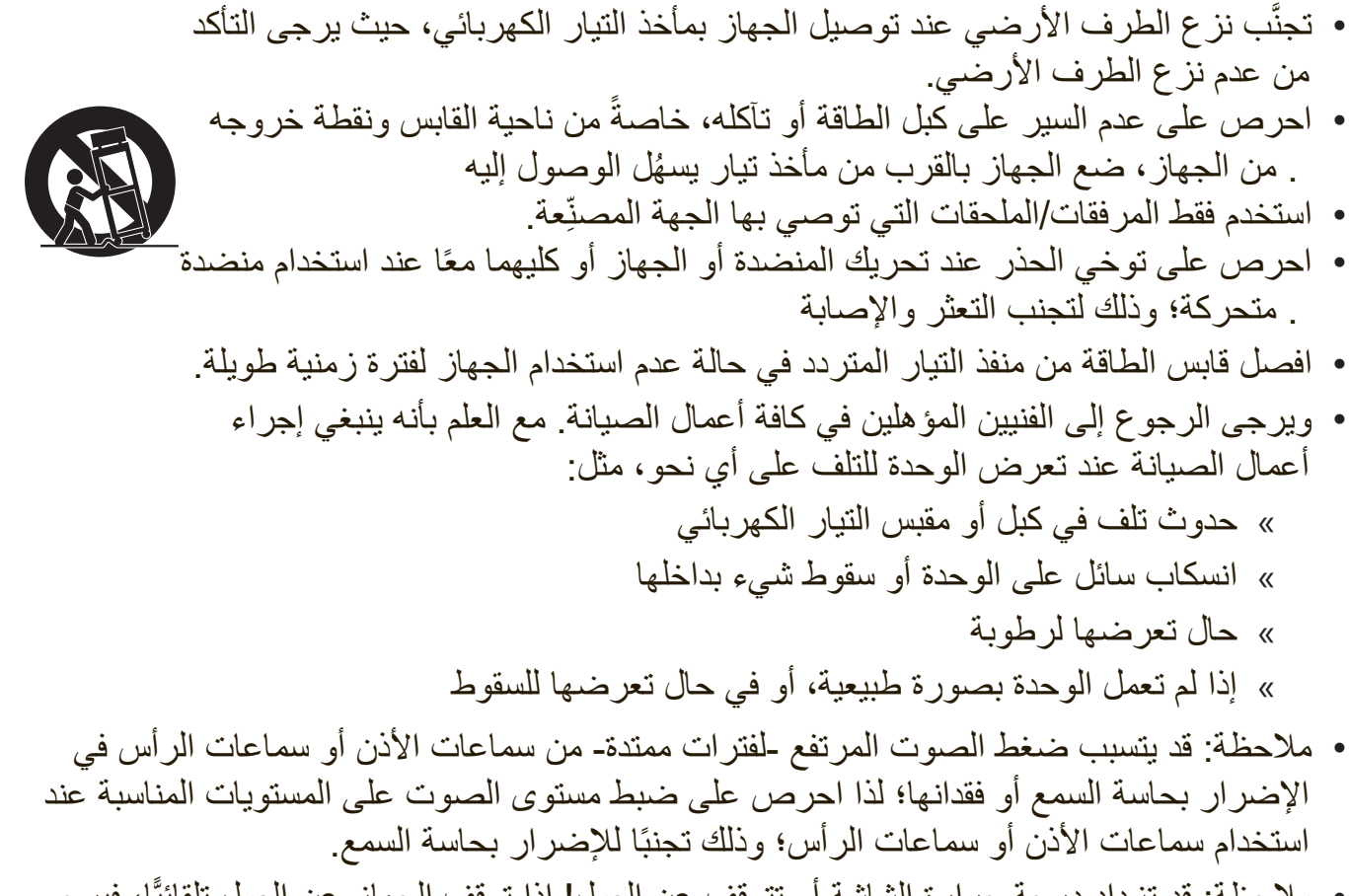

• ملاحظة: قد تزداد درجة حرارة الشاشة أو تتوقف عن العمل! إذا توقف الجهاز عن العمل تلقائيًّا، فيرجى تشغيله مرة أخرى، قم بتغيير معدل التحديث ودقة الشاشة بعد إعادة التشغيل، ولمزيد من التفاصيل يرجى الرجوع إلى دليل المستخدم الخاص ببطاقة الرسومات.

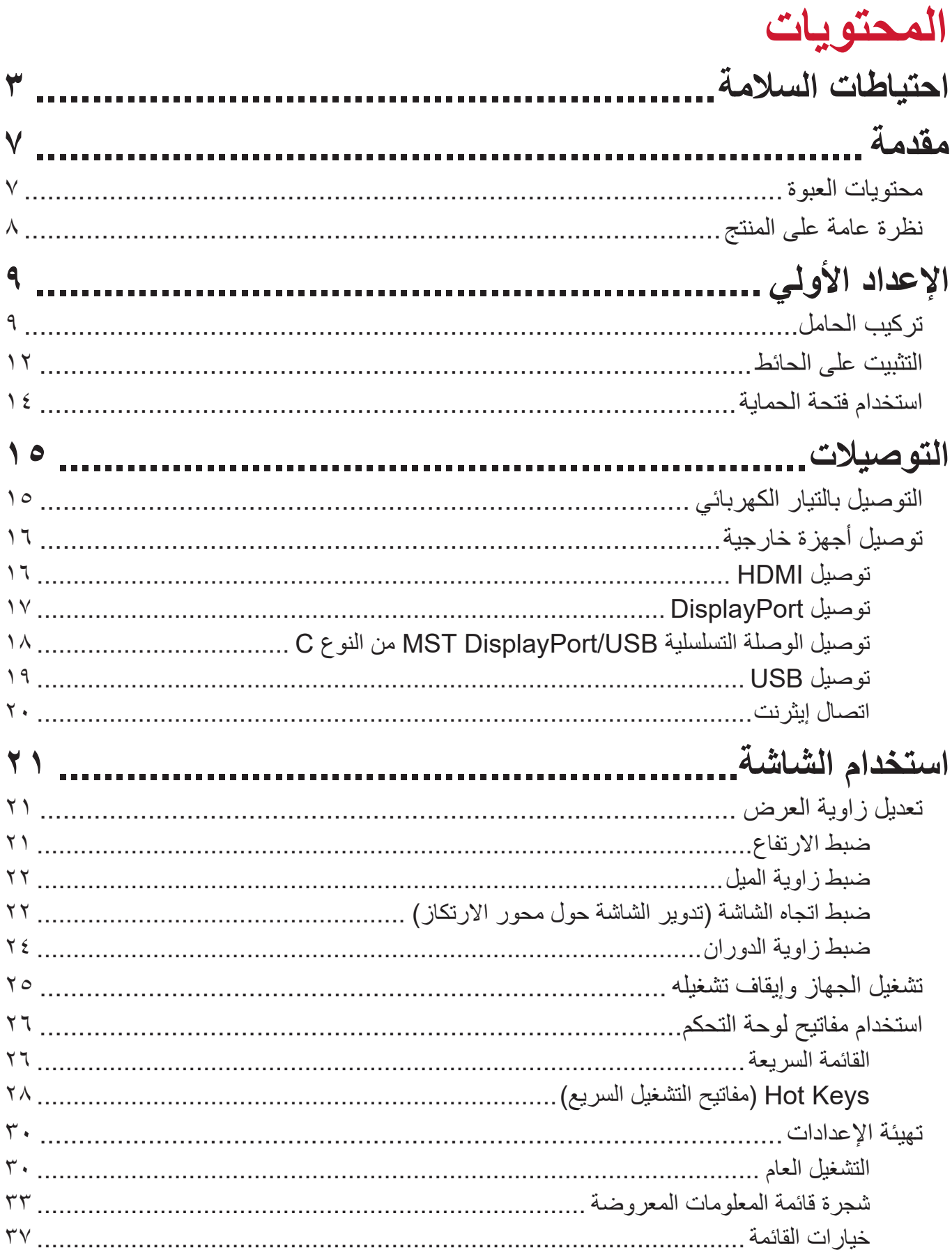

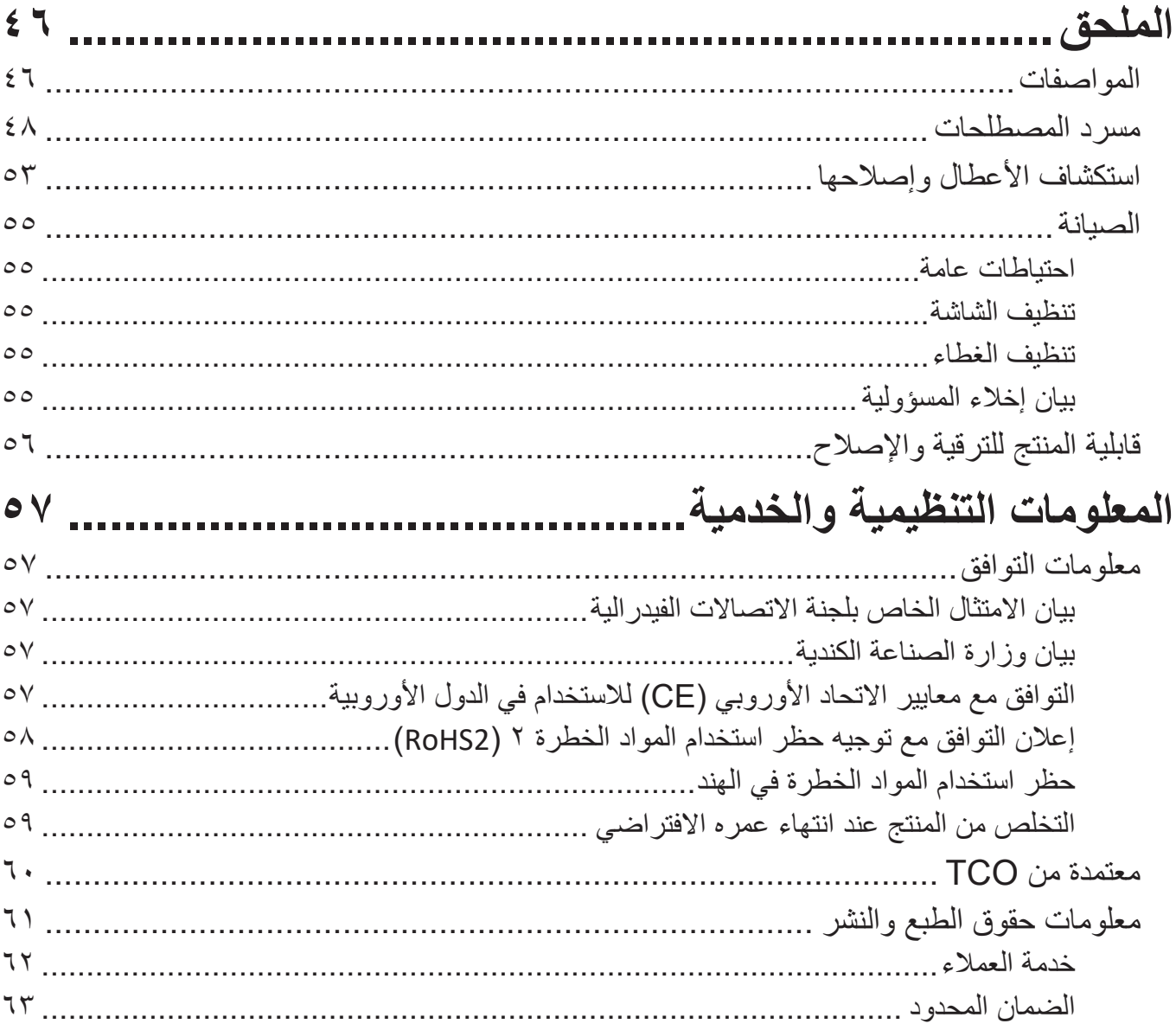

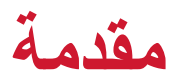

#### **محتويات العبوة**

- شاشة IPS
- كبل الطاقة
- كبل الفيديو
- كبل USB
- دليل بدء التشغيل السريع

<span id="page-6-0"></span>**ملاحظة:** قد تختلف كبلات الفيديو والطاقة الموجودة في عبوة المنتج حسب بلد الشراء؛ لذا يرجى الاتصال بالموزع المحلي للحصول على مزيد من المعلومات.

<span id="page-7-0"></span>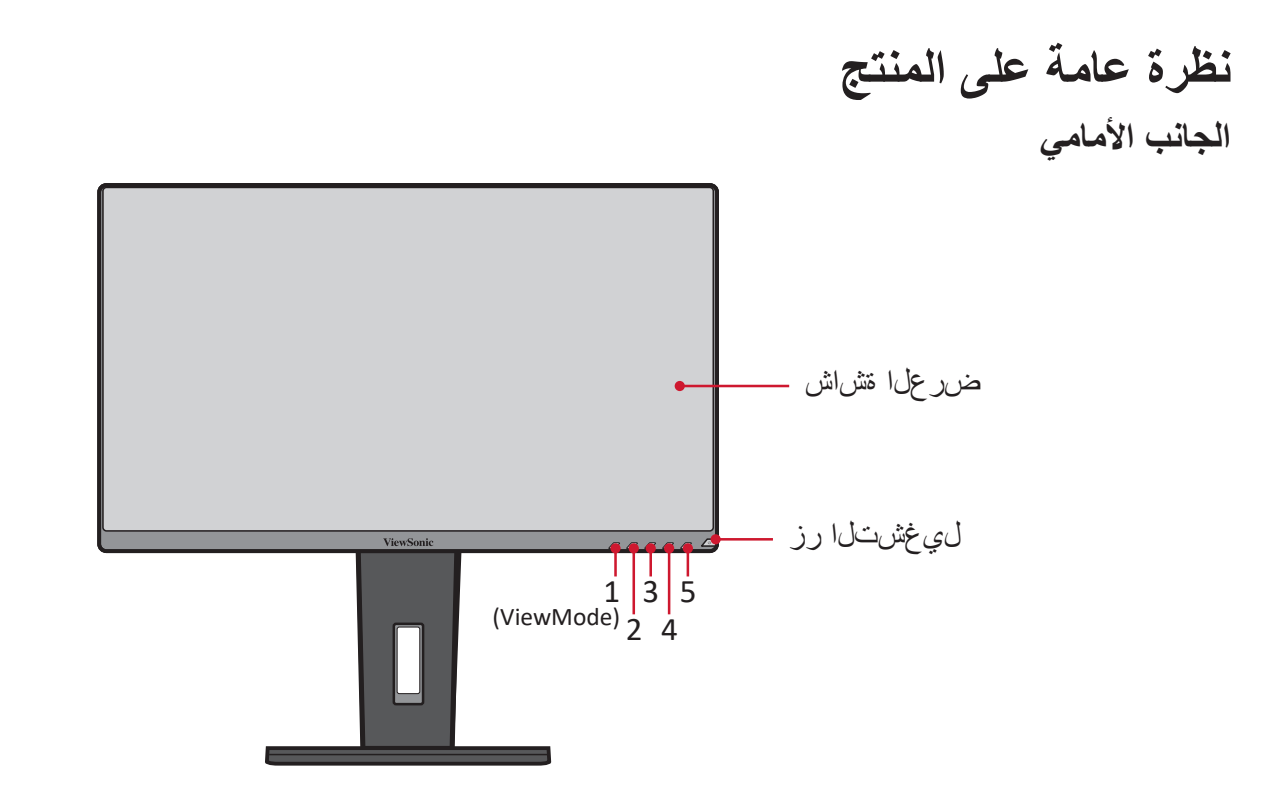

**:ةظحال** لمزيد من المعلومات عن المفاتيح **1)وضع العرض(5/4/3/2/** ووظائفها يرجى الرجوع إلى ''"Hot Keys (مفاتيح التشغيل السريع)"" في صفحة؟ ٢ .

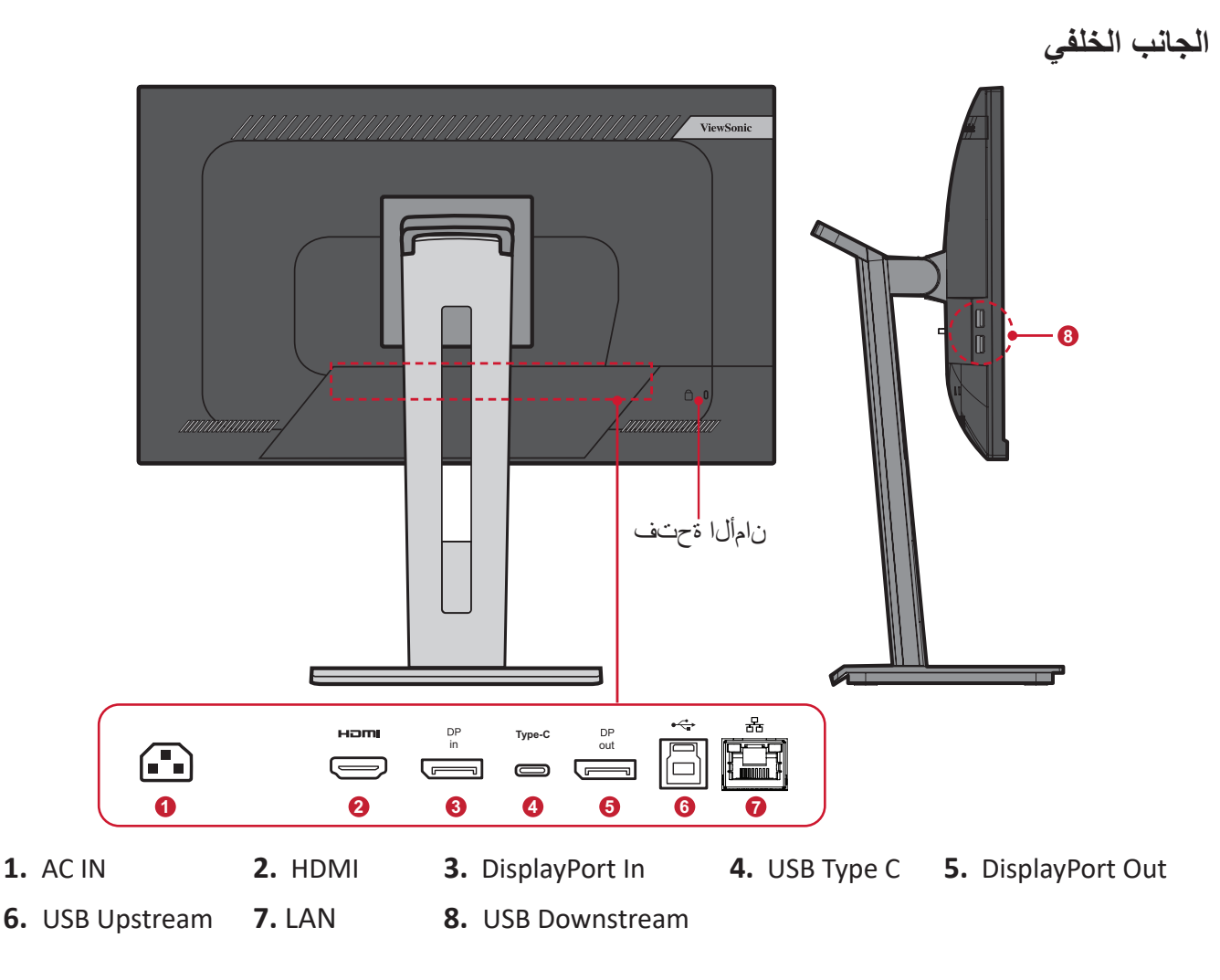

# **اإلعداد األولي**

يوفِر هذا القسم تعليمات مفصَّلة لإعداد الشاشة. ) **:ةظحال** ُ تأتي الشاشة في صندوق يسهل التعامل معه لتسهيل عملية التركيب.

#### **تركيب الحامل**

- <span id="page-8-0"></span>**-** ٍ ضع الصندوق على سطح مستو مستقر، وافتح الغطاء األمامي في الصندوق الكتشاف المحتويات ّ الموجودة بداخله. قم بفك الدرج العلوي.
- **-** ّ قم بفك قاعدة الشاشة وعنقها. قم بمحاذاة وتوصيل النقاط الثالثة )3( الموجودة في قاعدة حامل الشاشة بعنق حامل الشاشة.
	- **-** استخدم البراغي الملحقة بقاعدة حامل الشاشة، وأحكم ربطها بقاعدة حامل الشاشة.

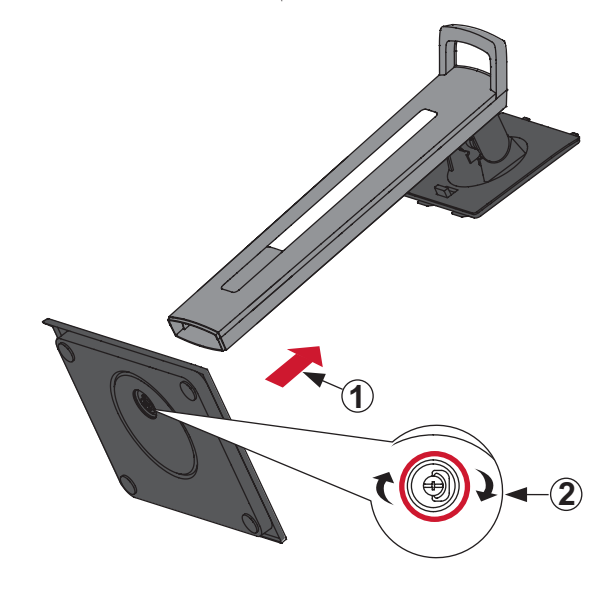

**-**قم بمحاذاة وتحريك الخطاطيف العلوية الموجودة في حامل الشاشة داخل فتحات تثبيت الحامل، كما هو موضح في الرسم أدناه:

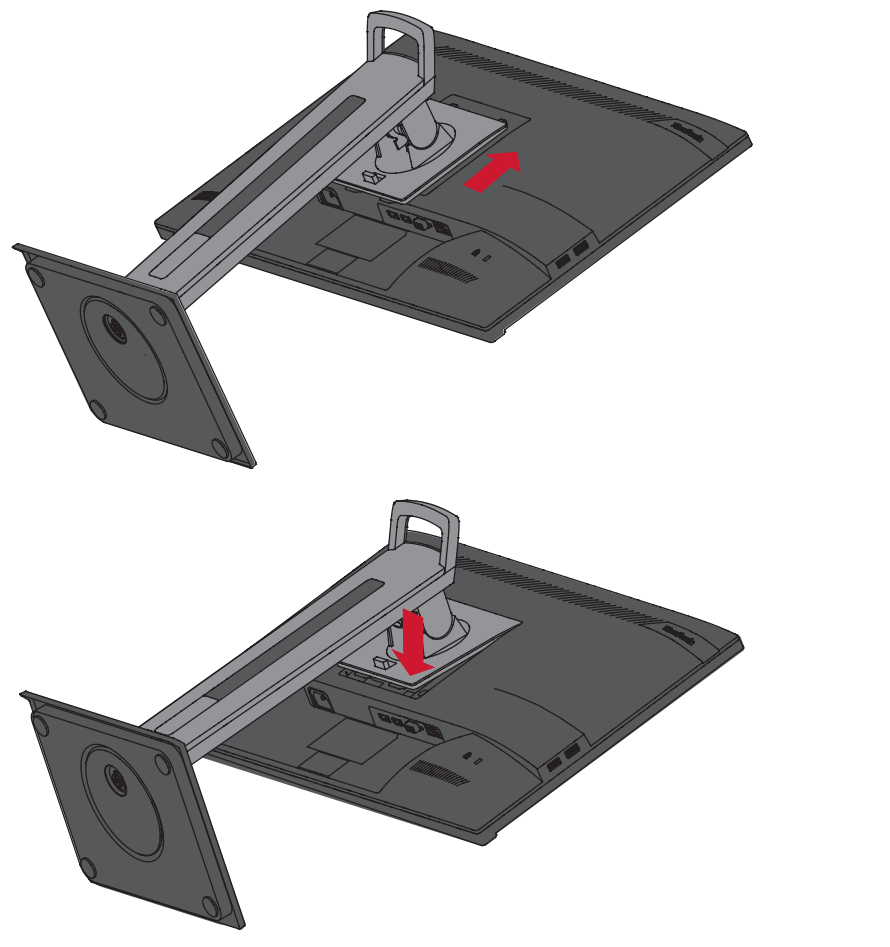

**:ةظحال** تأكد من إحكام ربط الحامل وأن لسان التحرير السريع مستقر في مكانه.

**-** ٍ استخدم مقبض الحامل، وارفع الجهاز خارج الصندوق، وضعه في وضع عمودي على سطح مستو مستقر.

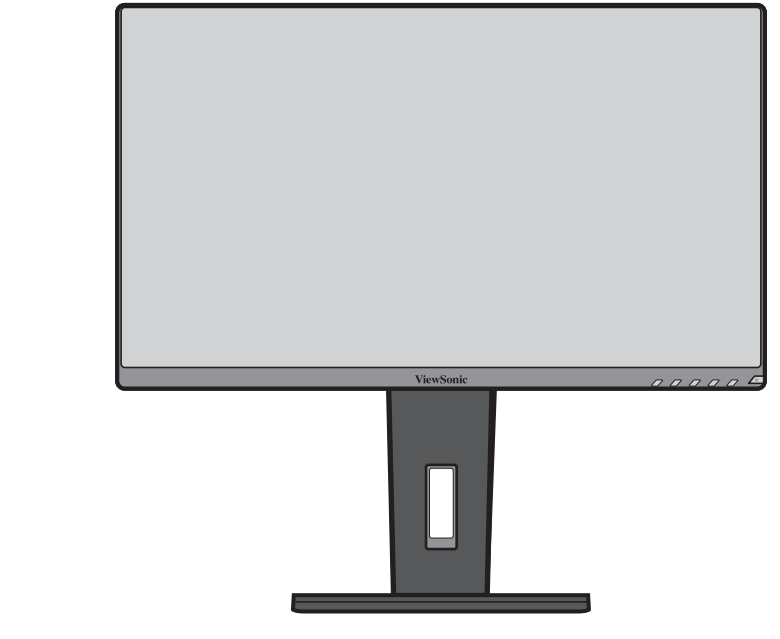

**:ةظحال** ٍ احرص على وضع الجهاز باستمرار على سطح مستو وثابت، حيث قد يؤدي عدم القيام بذلك إلى سقوط الجهاز وإلحاق الضرر به، و/أو قد يؤدي إلى حدوث إصابات شخصية.

#### **التثبيت على الحائط**

<span id="page-11-0"></span>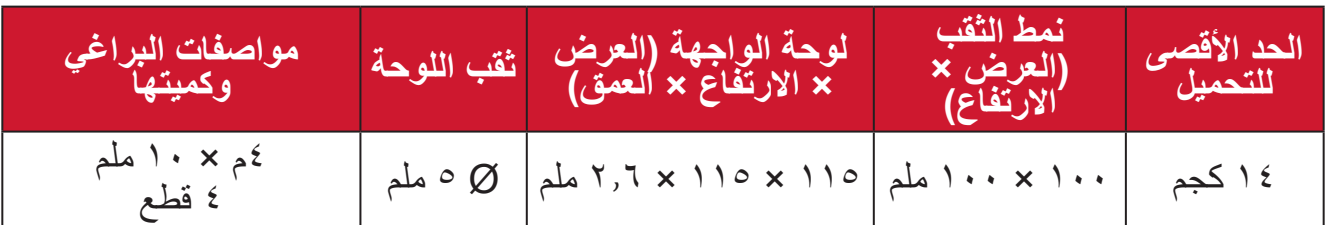

راجع الجدول أدناه للاطلاع على الأبعاد القياسية لأطقم التثبيت على الحائط.

**ملاحظة:** ثُباع أطقم التثبيت على الحائط منفصلةً. **-**أوقف تشغيل الجهاز، ثم افصل جميع الكبالت. **-** ٍ ضع الجهاز على سطح مستقر ومستو ً بحيث يكون جانب الشاشة متجها لألسفل. **-**ادفع وامسك لسان التحرير السريع، وارفع الحامل بحرص.

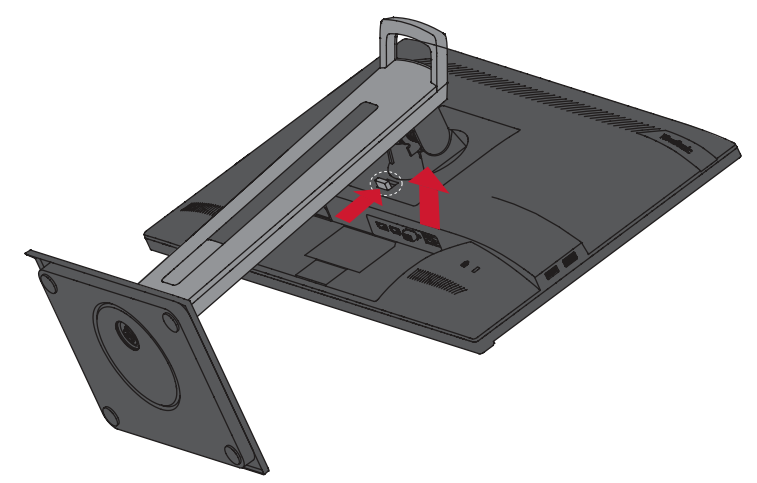

**-**ادفع برفق نحو األسفل لفك تعلق الخطاطيف، وقم بنزع الحامل.

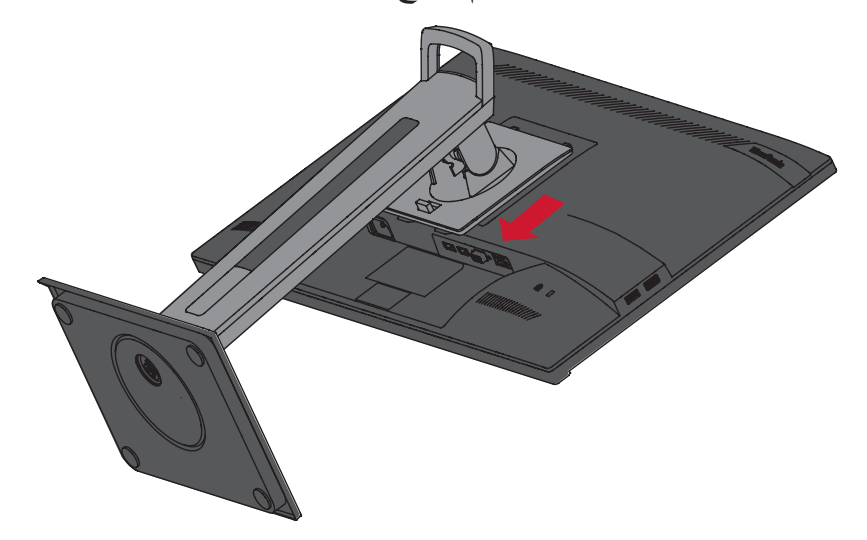

ِّتها بإحكام بأربعة **-**اربط كتيفة التثبيت بفتحات تثبيت VESA الموجودة في الجزء الخلفي من الجهاز، ثم ثب (٤) براغِ (١٠ ملم × M4)

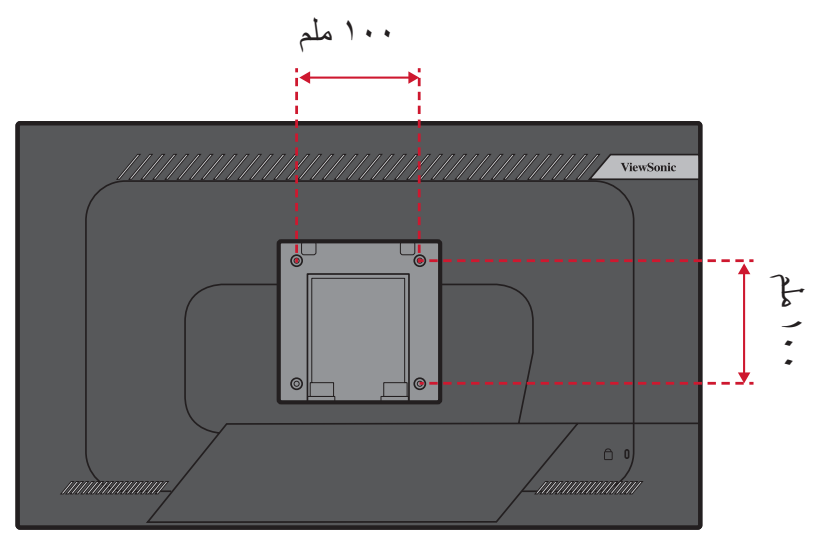

**-**اتبع التعليمات المرفقة مع أطقم تثبيت الشاشة على الحائط.

## **استخدام فتحة الحماية**

<span id="page-13-0"></span>استخدم جهاز إقفال فتحة الحماية؛ وذلك لإحكام ربط الجهاز بجسم ثابت تجنبًا لسرقته. إضافة إلى ذلك، قد يساعد تثبيت الشاشة بحائط أو شيء ثابت باستخدام كبل أمان على تحمل ثقل الشاشة لمنع سقوطها.

فيما يلي مثال على طريقة إعداد جهاز إقفال فتحة الحماية على منضدة.

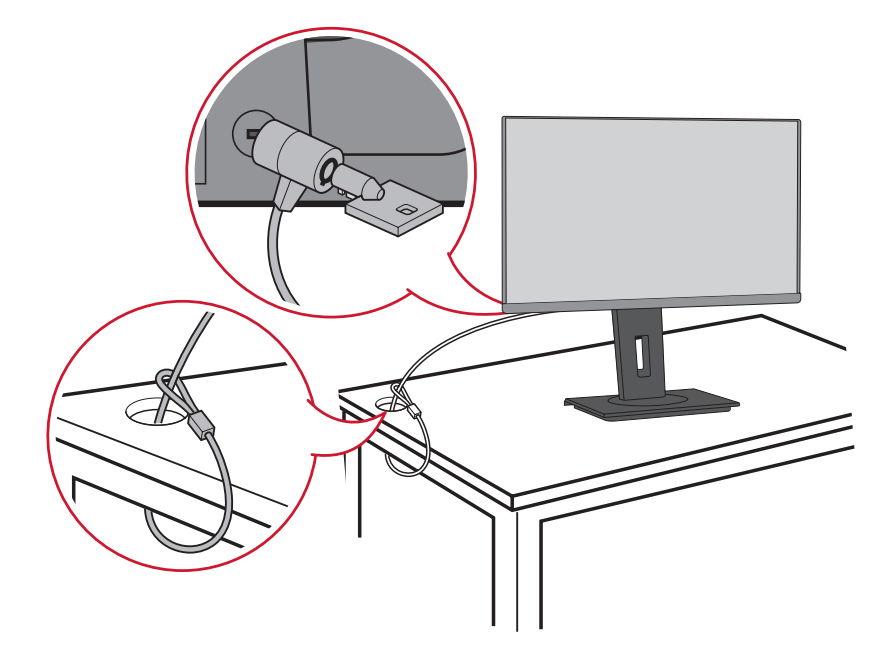

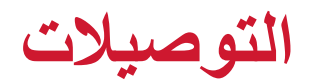

يُرشدك هذا القسم إلى طريقة توصيل الشاشة بالأجهزة الأخرى.

## **التوصيل بالتيار الكهربائي**

<span id="page-14-0"></span>**-** ِّ وصل مهايئ الطاقة بقابس دخل التيار المباشر الموجود في الجانب الخلفي من الجهاز. **-** ِّ وصل كبل الطاقة بمأخذ تيار كهربائي.

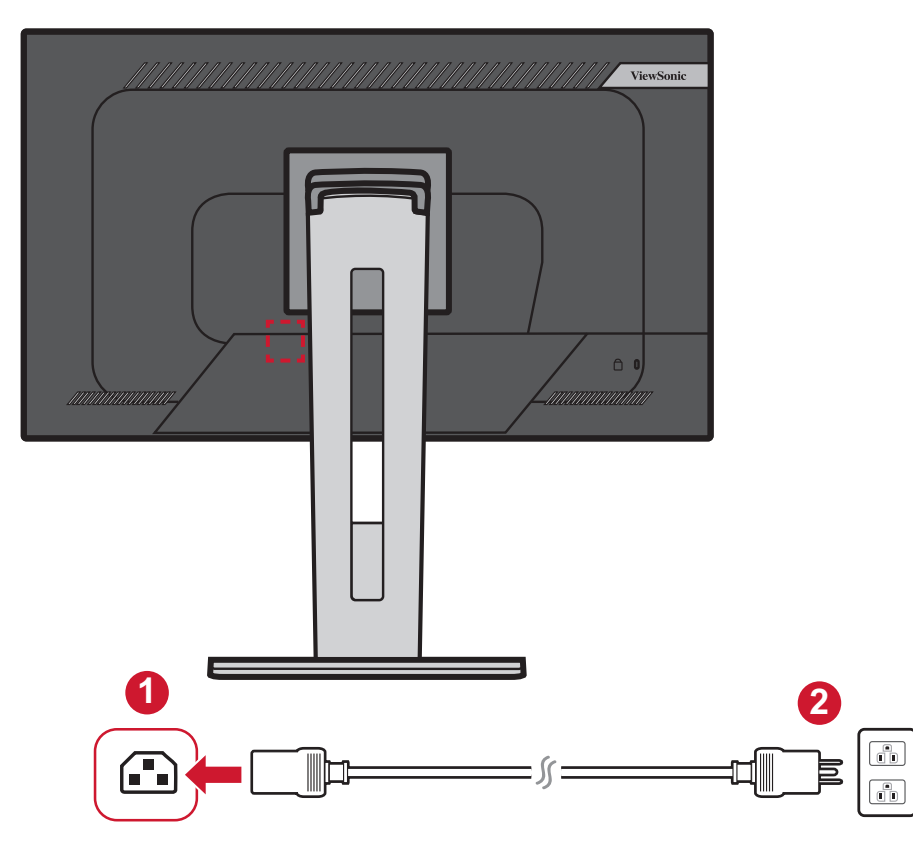

**توصيل أجهزة خارجية**

#### **توصيل HDMI**

<span id="page-15-0"></span>ِّ وصل أحد طرفي كبل HDMI بمنفذ HDMI ِّ الموجود بالشاشة، ثم وصل نهاية الطرف اآلخر للكبل بمنفذ HDMI بجهاز الكمبيوتر.

**:ةظحال** الشاشة مزودة بمنفذين 1.4 HDMI.

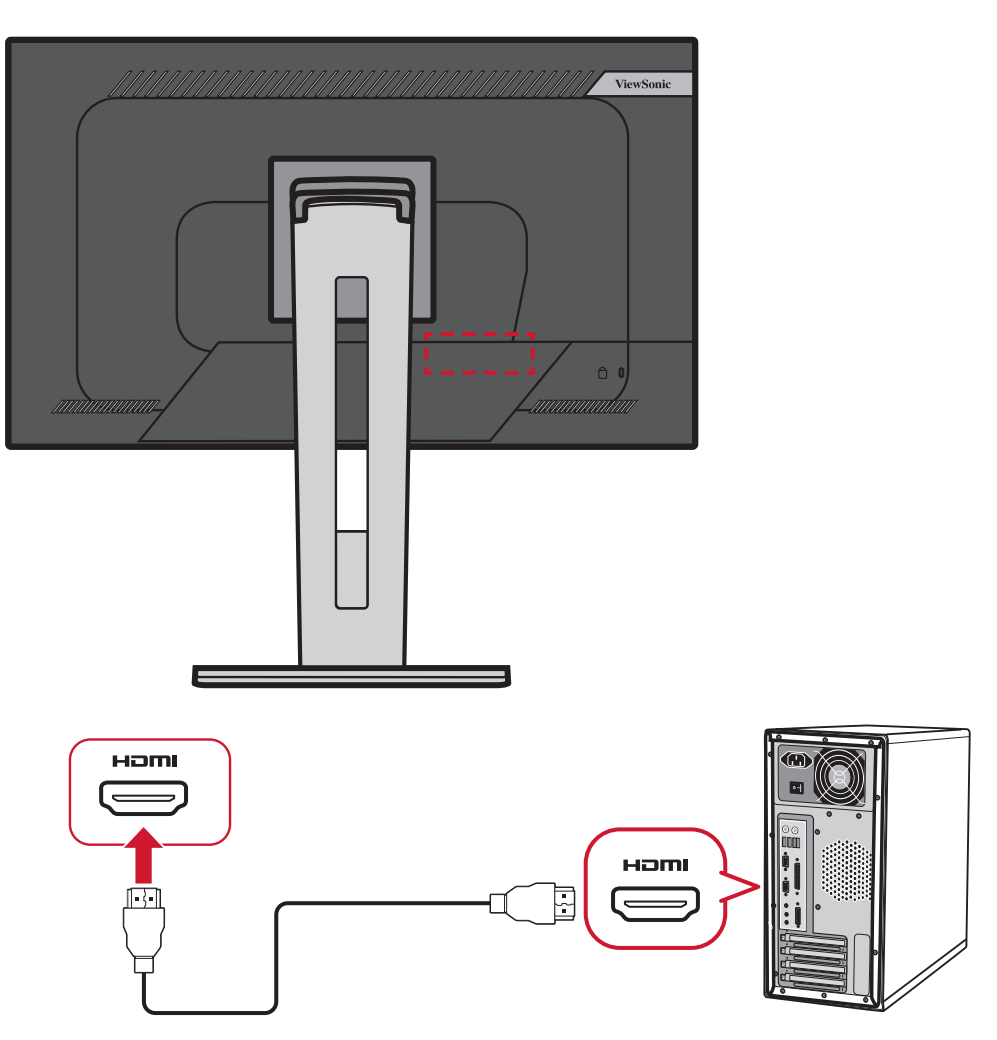

#### **توصيل DisplayPort**

<span id="page-16-0"></span>ِّ وصل أحد طرفي كبل DisplayPort بمنفذ DisplayPort أو بمنفذ DP ِّ صغير، ثم وصل نهاية الطرف اآلخر للكبل بمنفذ DisplayPort أو بمنفذ DP صغير بجهاز الكمبيوتر.

**:ةظحال** إذا أردت توصيل الشاشة بمنفذ (2&1 .v (Thunderbolt لجهاز Mac ِّ ، فوصل طرف كبل DP الصغير ''لكبل DP الصغير أو كبل DisplayPort ''بمنفذ Thunderbolt في جهاز MAC ِّ ، ثم وصل نهاية الطرف اآلخر للكبل بمنفذ DisplayPort الموجود بالشاشة.

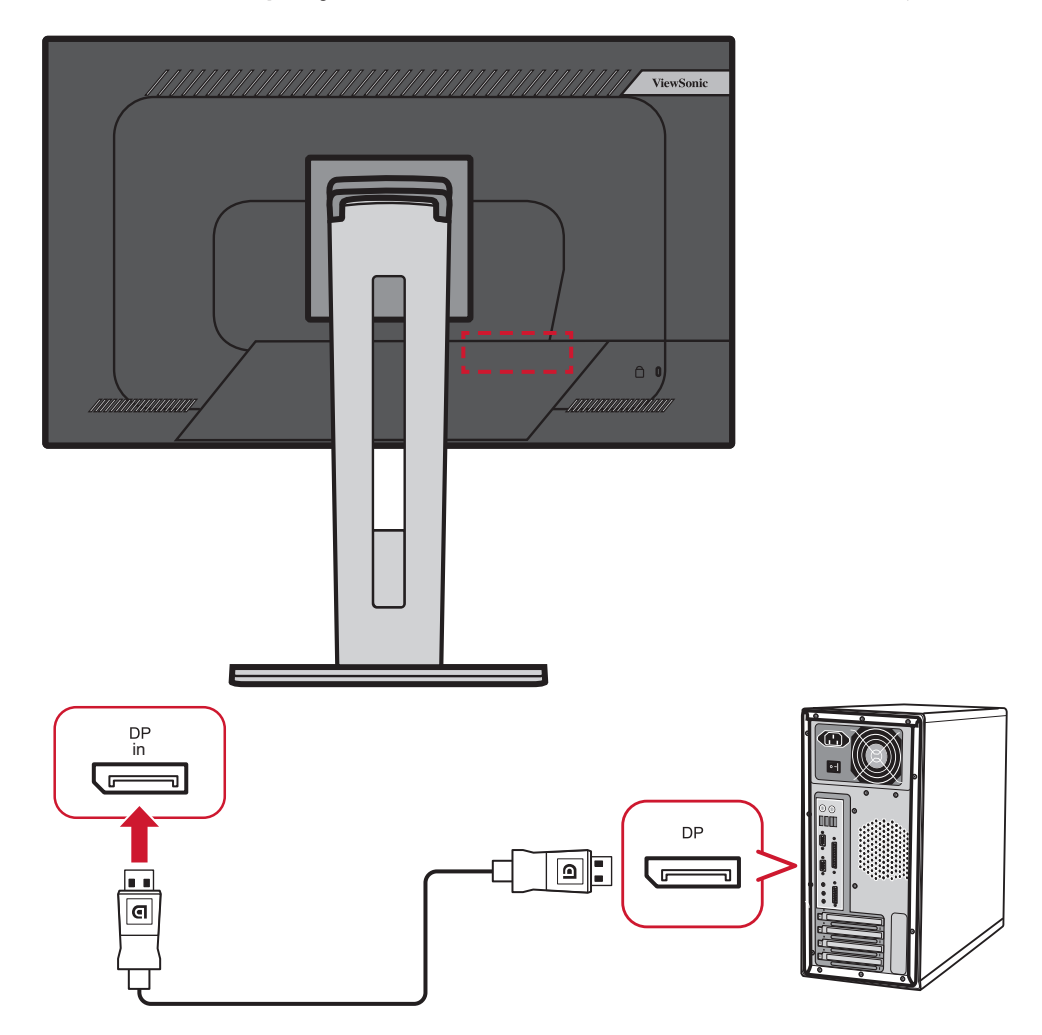

## **توصيل الوصلة التسلسلية USB/DisplayPort MST من النوع C**

<span id="page-17-0"></span>من خالل دعم نقل البث المتعدد USB/DisplayPort من النوع (MST (C يمكن توصيل االتصال التسلسلي بما يصل إلى (٤) شاشات.

- **-** ِّ وصل أحد طرفي كبل USB/DisplayPort من النوع C بمنفذ C-Type USB/DisplayPort في ِّ الجهاز. ثم وصل نهاية الطرف اآلخر للكبل بمنفذ C-Type USB/In DisplayPort في الشاشة. **-**استخدم كبل DisplayPort آخر لتوصيل منفذ خرج DisplayPort ِّ بالشاشة األولى. ثم وصل نهاية
	- الطرف اآلخر للكبل بمنفذ دخل DisplayPort الموجود بالشاشة الثانية.
		- **:ةظحال** يتوقف عدد الشاشات على توافق بطاقة الرسومات في الجهاز.  $\leftrightarrow$ 몲 Ham Type-C in out  $\equiv$  $\overline{$  $\overline{}$  $\bigoplus$ Type-C DisplayPort In DisplayPort Out
- 

**-**كرر **الخطوة 2** عند اللزوم مع ما يصل إلى )4( شاشات.

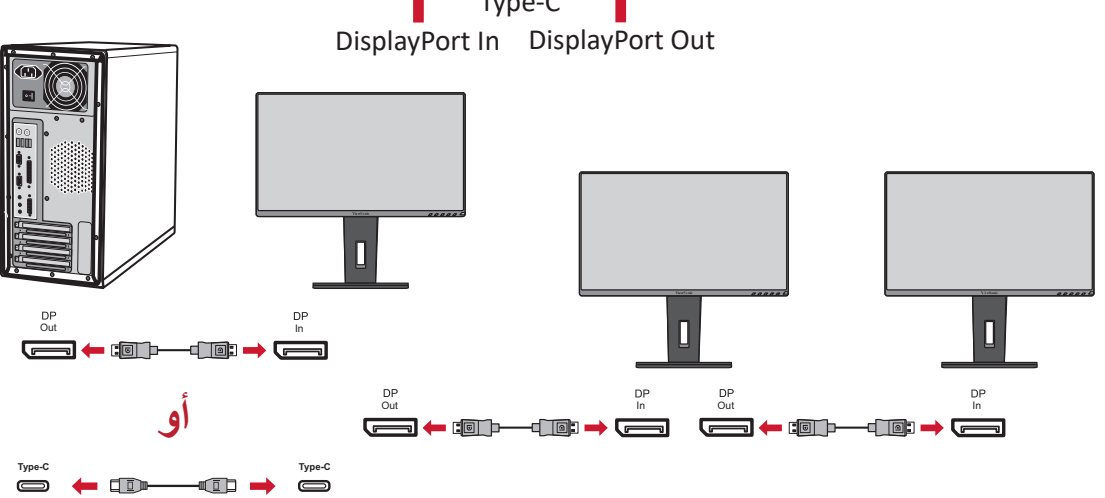

**:ةظحال**

- يجب تشغيل MST 1.2 DisplayPort في **Menu Setup( قائمة اإلعداد(** من قائمة المعلومات المعروضة على الشاشة للتوصيل التسلسلي.
	- إذا تغير مصدر الدخل إلى HDMI، سوف يتوقف DisplayPort 1.2 MST تلقائيًا.

#### **توصيل USB**

<span id="page-18-0"></span>ِّ وصل أحد طرفي كبل USB بمنفذ USB ِّ الموجود بالشاشة، ثم وصل الطرف اآلخر من الكبل بمنفذ USB بجهاز الكمبيوتر.

**:ةظحال** تدعم الشاشة ثالثة )3( أنواع من منافذ USB، وعند التوصيل يرجى اتباع اإلرشادات التالية:

- اثنين )2( منفذ USB من نوع A: توصيل أجهزة طرفية من النوع A( كأجهزة التخزين ولوحة المفاتيح والماوس(.
- **مالحظة:** الستخدام بعض األجهزة الطرفية يرجى التأكد من توصيل جهاز الكمبيوتر بمنفذ شاشة USB من النوع B.
	- عدد )1( منفذ USB من نوع B ِّ : وصل كبل USB ذكر من نوع B( مربع بزاويتين ِّ مقطوعتين( بهذا المنفذ، ثم وصل الطرف اآلخر من الكبل بمنفذ تنزيل USB الموجود بجهاز الكمبيوتر.
	- عدد )1( منفذ USB من نوع C: تأكد من أن الكبل وجهاز خرج النوع C يدعمان نقل إشارة الفيديو.

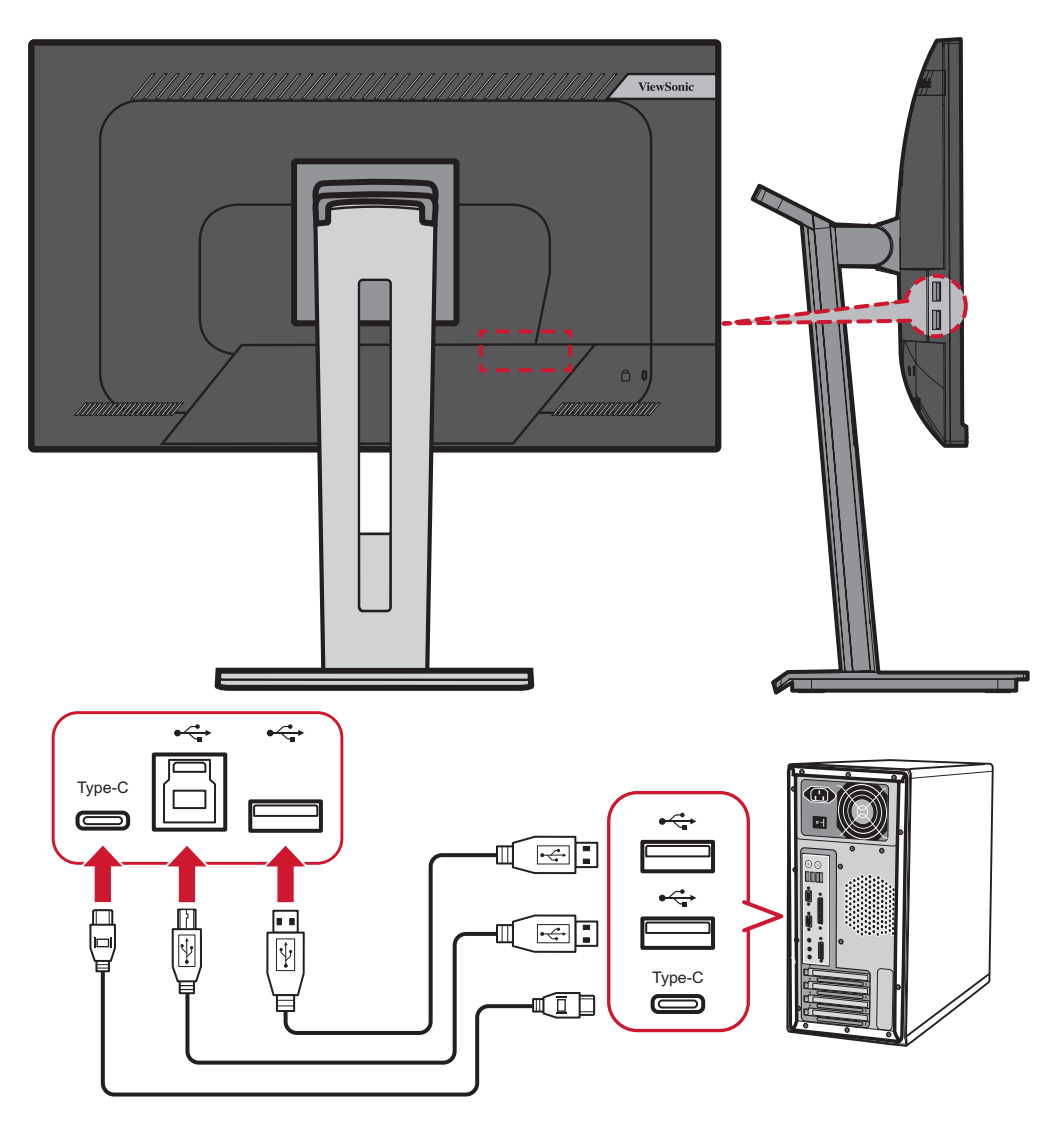

**اتصال إيثرنت**

<span id="page-19-0"></span>و ِِّصل أحد طرفي كبل ((45RJ ((LAN بمنفذ LAN الموجود بالشاشة، ثم وصل الطرف اآلخر بالشبكة.

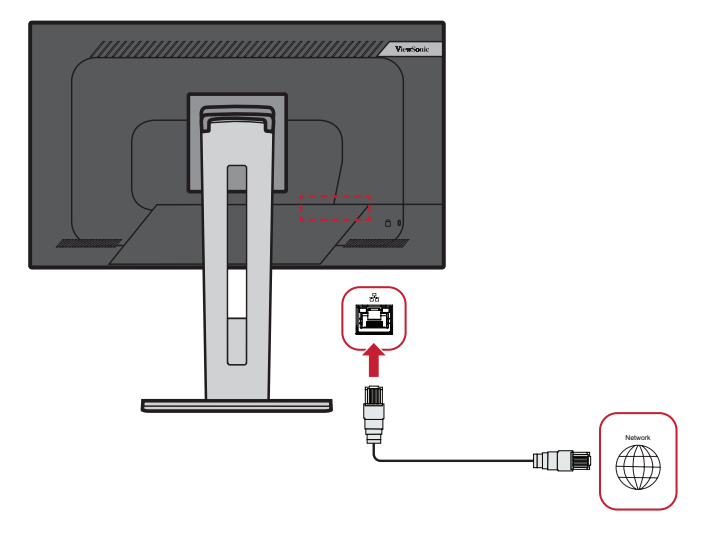

بعدها يجب توصيل الكمبيوتر بالشاشة إما من خالل:

 وصلة نوع C:

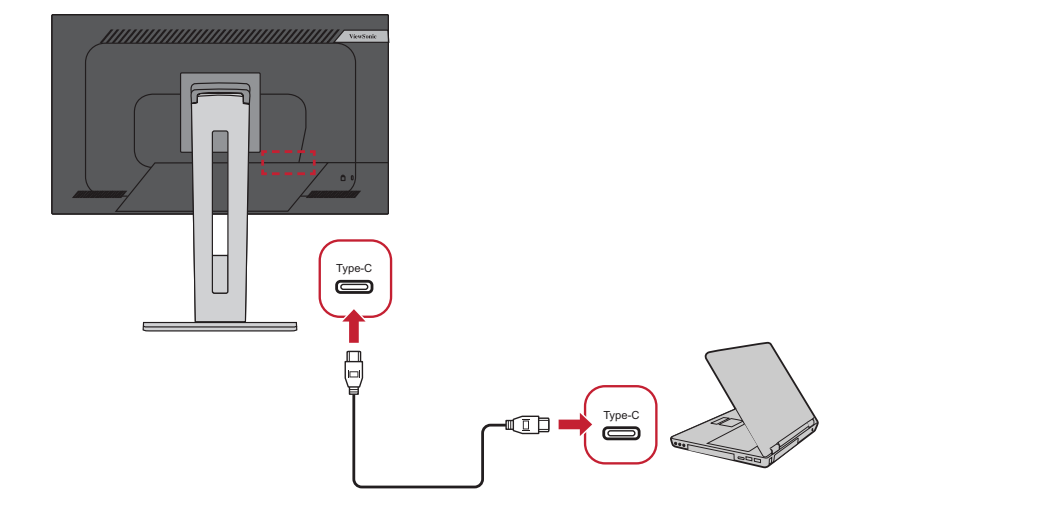

أو من خالل:

 DisplayPort وتصاعد USB HDMI وتصاعد USB أو

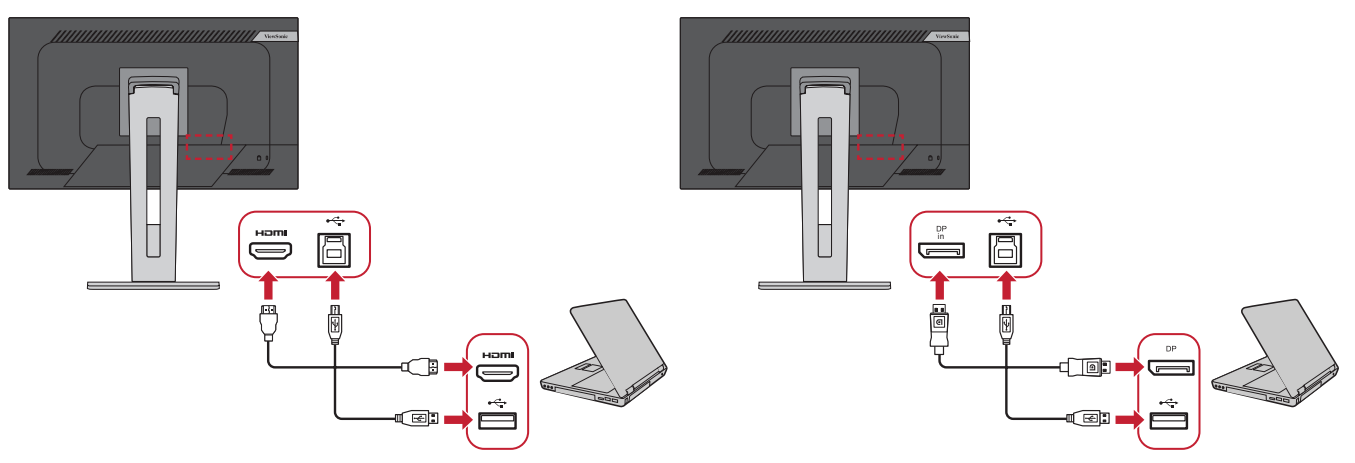

# **استخدام الشاشة**

# **تعديل زاوية العرض**

<span id="page-20-0"></span>َ للحصول على أفضل عرض يوصى بضبط زاوية العرض باستخدام أي من الطرق التالية:

#### **ضبط االرتفاع**

اخفض أو ارفع الشاشة إلى الارتفاع المطلوب (من • إلى ١٣٠ ملم).

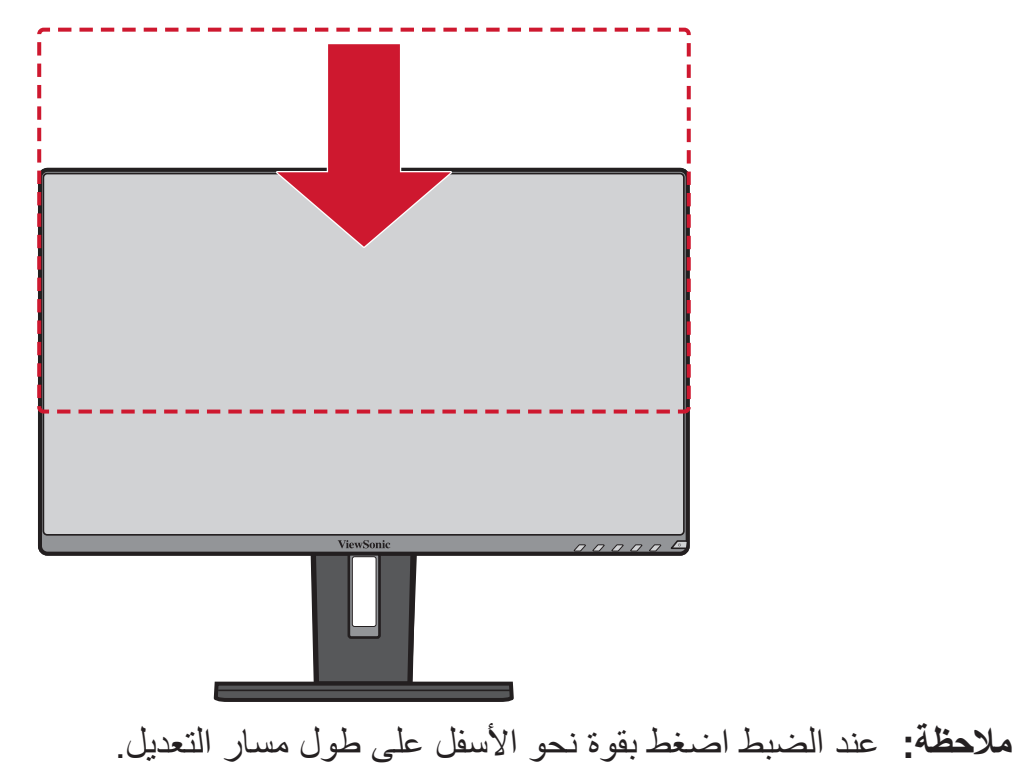

#### **ضبط زاوية الميل**

<span id="page-21-0"></span>قم بإمالة الشاشة إلى الأمام أو إلى الخلف حتى تصل على زاوية الرؤية المطلوبة (من -٥° إلى ٤٠°).

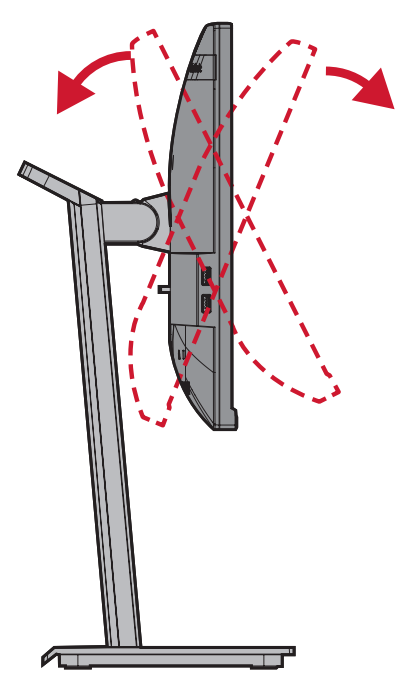

**:ةظحال**

- عند الضبط امسك الحامل بإحكام بيد واحدة مع إمالة الشاشة إلى الأمام أو الخلف مستخدمًا يدك الأخر ي.
- يجب أن يتم في تلك الأثناء رفع الشاشة إلى أعلى مستوى حتى يتم ضبط درجة الميل عند ٤٠ درجة.

# **ضبط اتجاه الشاشة )تدوير الشاشة حول محور االرتكاز( -** اضبط ارتفاع الشاشة على أعلى موضع لها، ثم قم بإمالة الشاشة للخلف إلى أن تصل لوضع اإلمالة الكامل. $\Box$

**-** أدر الشاشة في اتجاه عقارب الساعة أو عكس اتجاه عقارب الساعة بزاوية 90 درجة من الوضع األفقي إلى الوضع الرأسي.

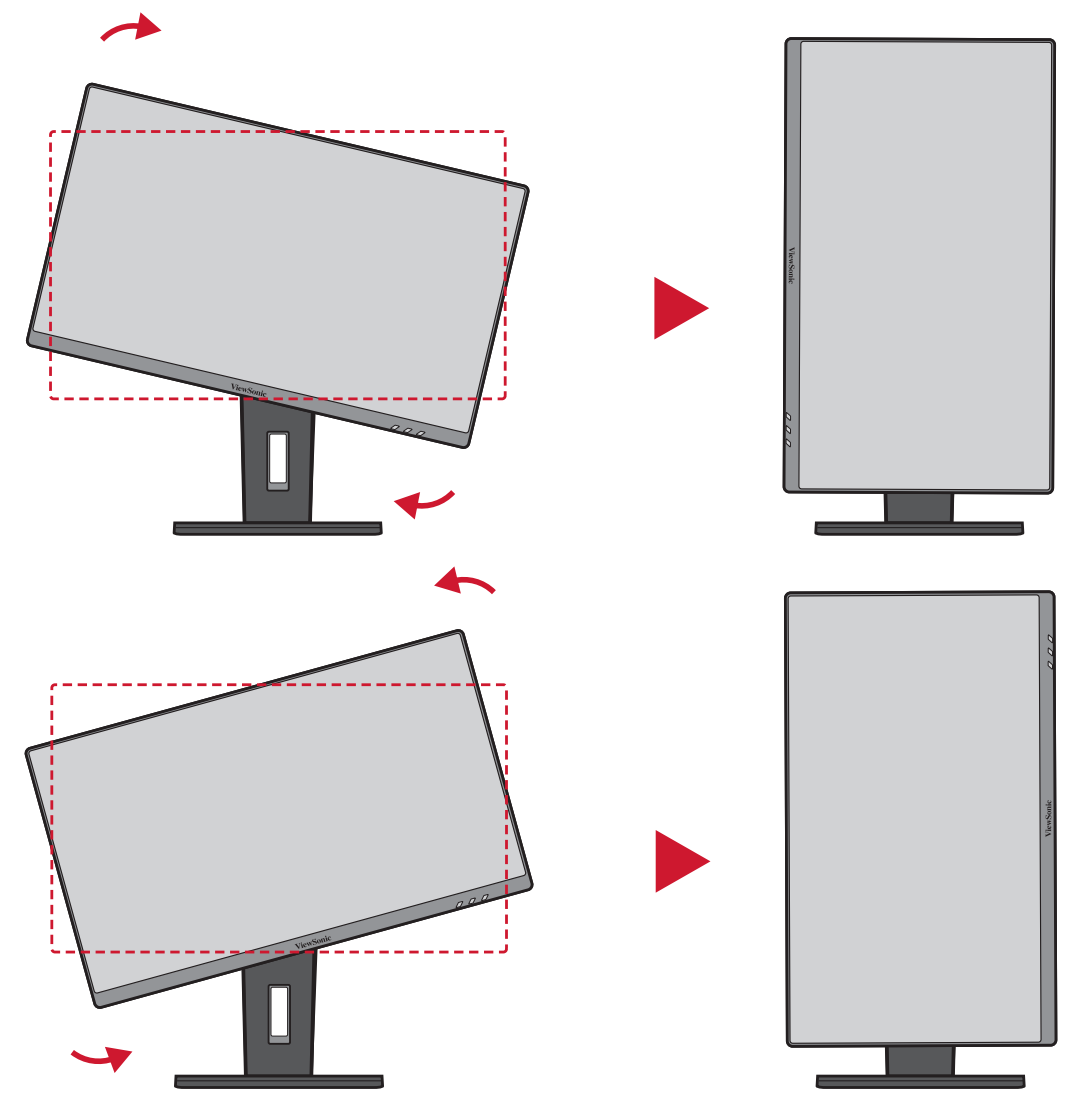

#### ملا**حظ**ة:

- لتدوير الصورة المعروضة في الشاشة، غيِّر إعدادات اتجاه الشاشة في النظام بدويًا.
	- عند الضبط امسك جانبي الشاشة بإحكام بكلتا يديك.

<span id="page-23-0"></span>**ضبط زاوية الدوران** قم بتدوير الشاشة إلى اليمين أو اليسار حتى تحصل زاوية العرض المطلوبة (٦٠ درجة).

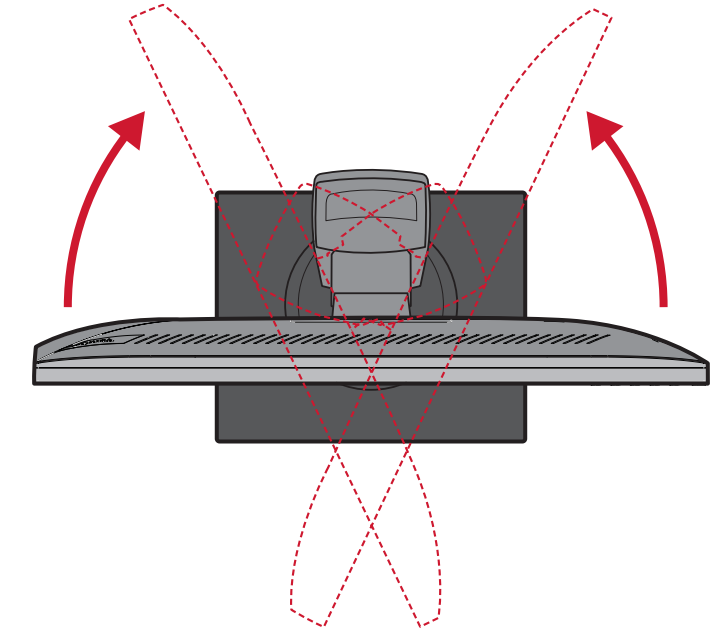

#### **تشغيل الجهاز وإيقاف تشغيله**

**-** ِّ وصل كبل الطاقة بمقبس التيار الكهربائي. **-**اضغط على زر **الطاقة** لتشغيل الشاشة. **-**اضغط على زر **الطاقة** مرة أخرى إليقاف تشغيل الشاشة.

<span id="page-24-0"></span>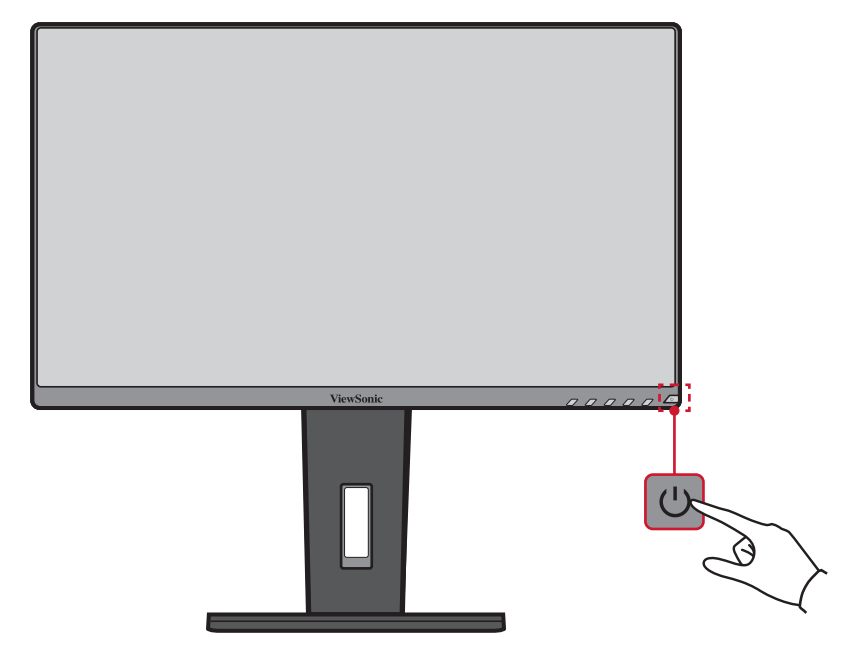

**ظة:** تستهلك الشاشة قدرًا قليلاً من الطاقة الكهربائية طالما ظل كبل الطاقة متصلاً بمقبس الطاقة. .إذا كنت تنوي عدم استخدام الشاشة لفترة طويلة، فيرجى نزع كبل الطاقة من مقبس الطاقة

## **استخدام مفاتيح لوحة التحكم**

<span id="page-25-0"></span>استخدم مفاتيح لوحة التحكم للوصول إلى القائمة السريعة وتفعيل مفاتيح التشغيل السريع والتنقل بين عناصر قائمة المعلومات المعروضة، وتغيير اإلعدادات.

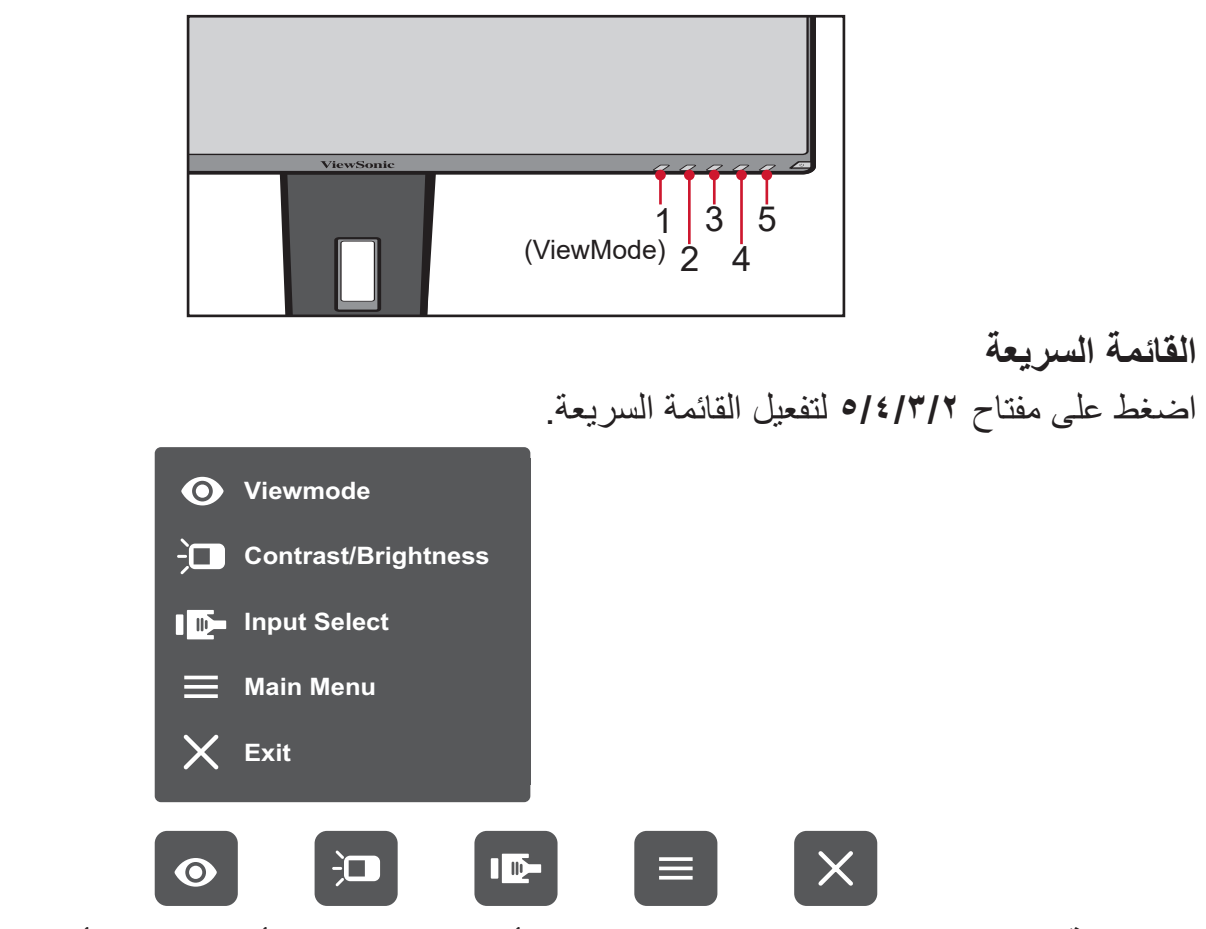

**:ةظحال** ثم اتبع إرشادات استخدام المفاتيح المبينة أسفل الشاشة لتحديد أحد الخيارات أو إجراء تعديالت.

**Mode View( خاصية ViewMode)** اختر واحدًا من إعدادات الألوان المعينة مسبقًا. **Office Movie MAC Mono Game**

 $\mathsf{X}$ 

 $\bullet$ 

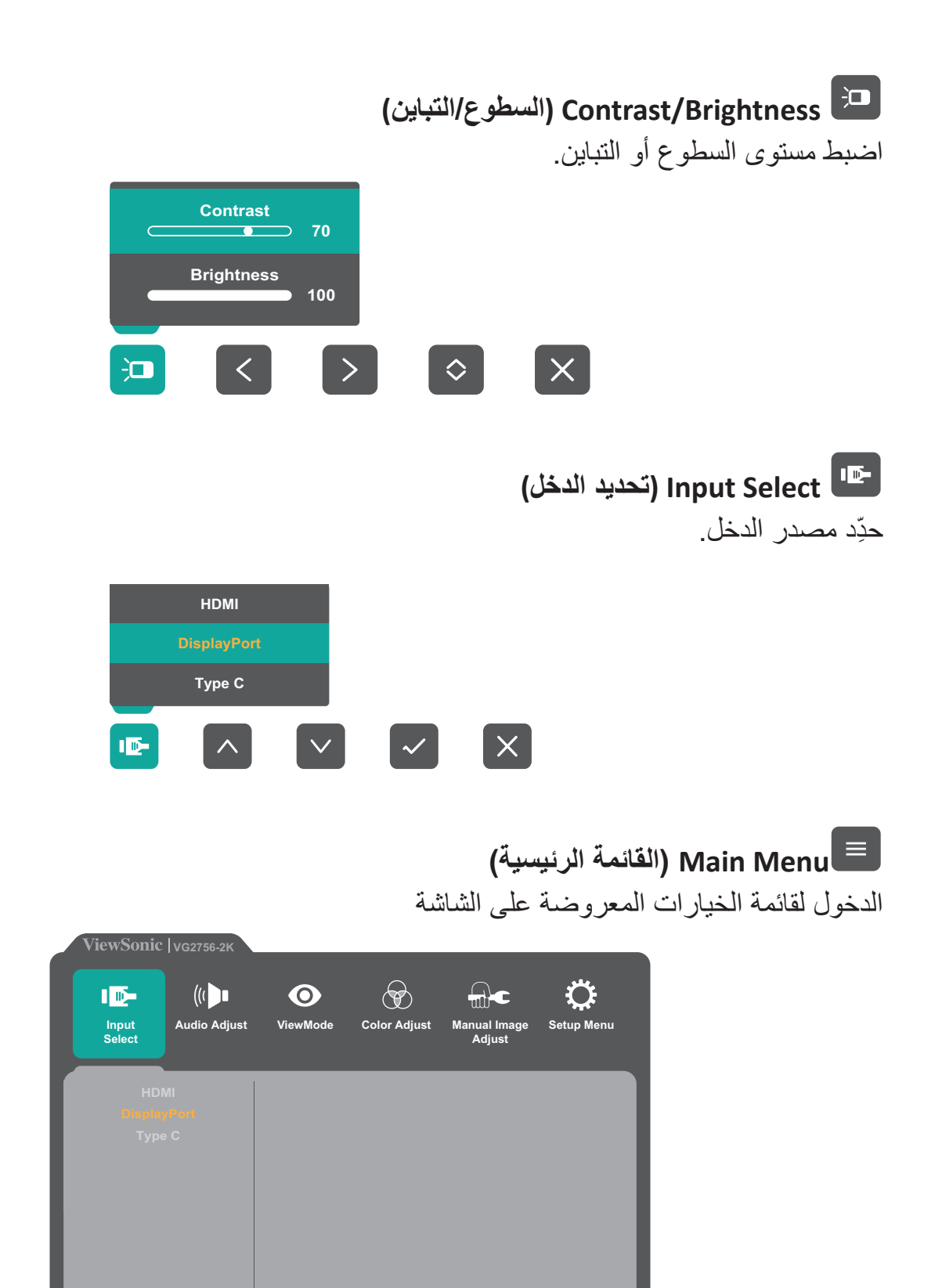

**2560 X 1440 @ 60HZ** 

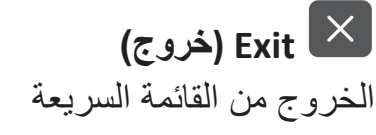

## **Keys Hot( مفاتيح التشغيل السريع(**

<span id="page-27-0"></span>عندما تكون قائمة المعلومات المعروضة في وضع إيقاف التشغيل ستتمكن من الوصول بسرعة إلى الوظائف الخاصة عن طريق استخدام مفاتيح لوحة التحكم.

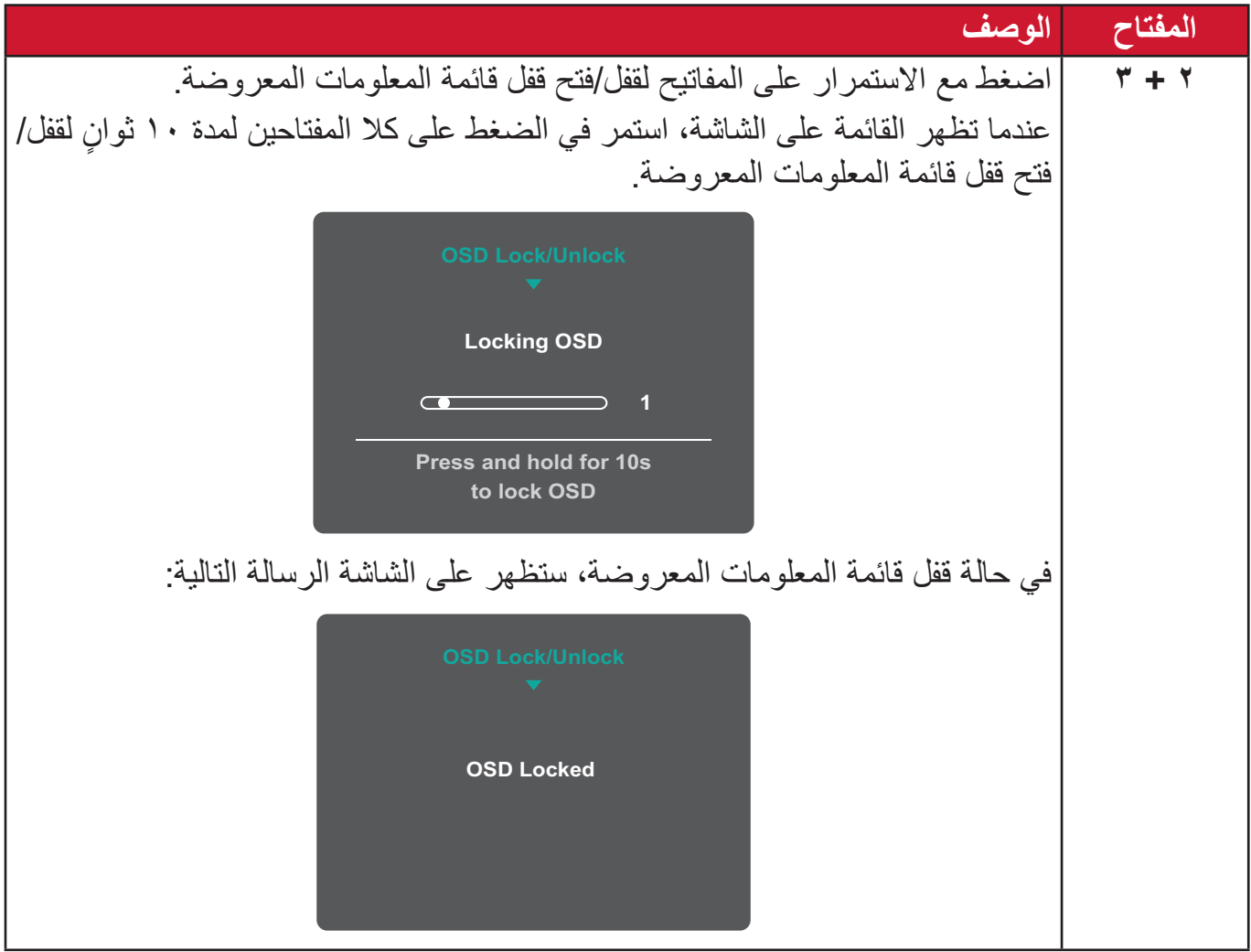

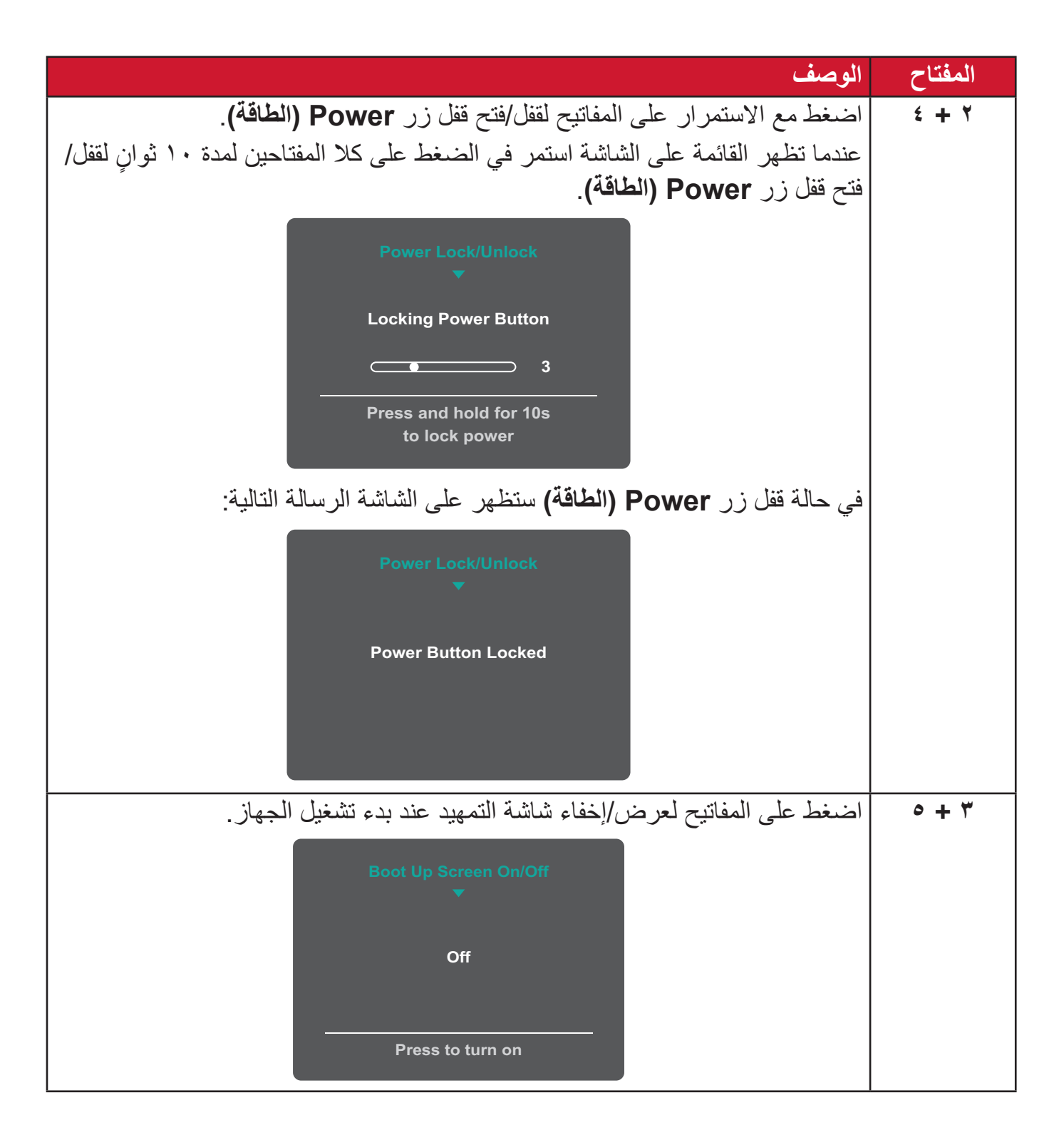

**تهيئة اإلعدادات**

<span id="page-29-0"></span>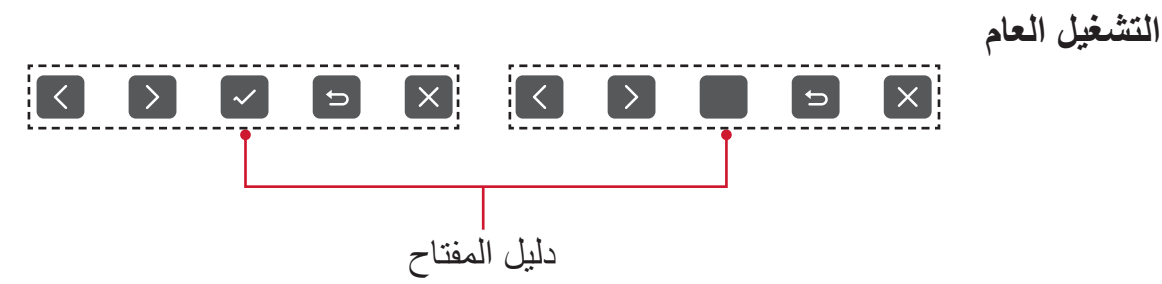

**-**اضغط على مفتاح **5/4/3/2** لعرض القائمة السريعة، ثم اضغط على مفتاح **4** إلظهار قائمة المعلومات المعروضة.

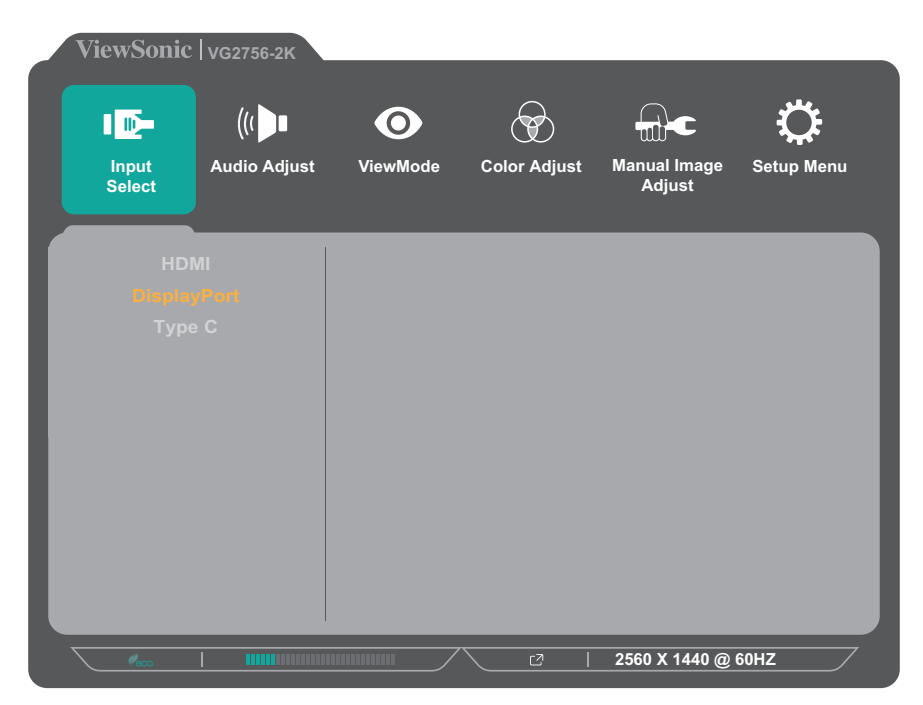

**-**اضغط على مفتاح**1)ViewMode )**أو **2** لتحديد القائمة الرئيسية، ثم اضغط على المفتاح **3** للدخول إلى الوضع المختار.

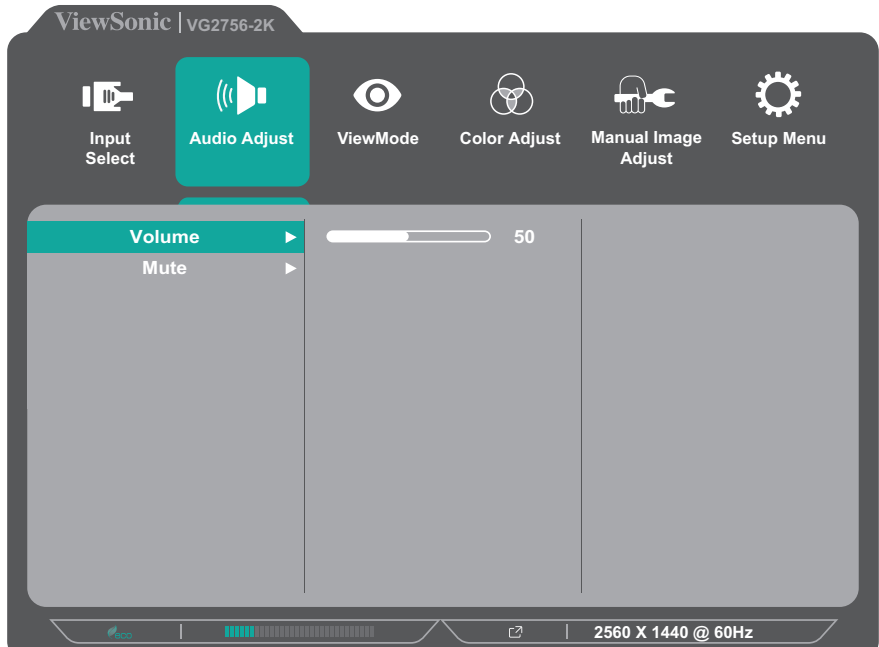

**-**اضغط على مفتاح**1)ViewMode )**أو **2** لتحديد الخيار المطلوب من القائمة، ثم اضغط على المفتاح **3** للدخول إلى القائمة الفرعية.

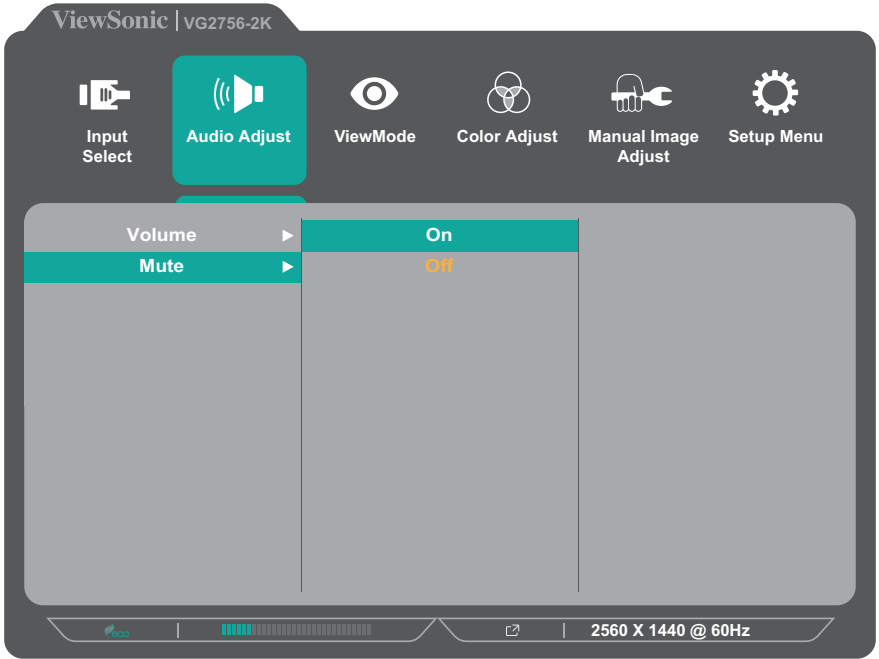

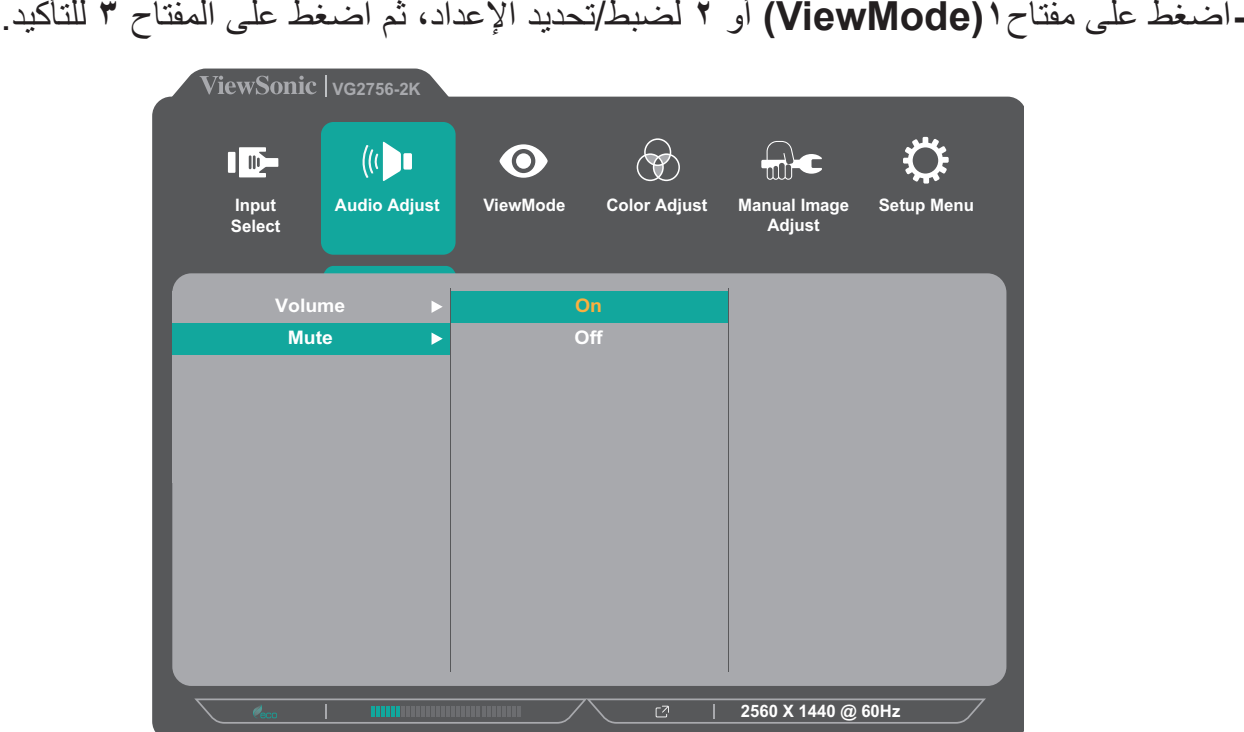

**:ةظحال** ال تتطلب بعض خيارات الضبط في القائمة قيام المستخدم بالضغط على مفتاح **3** لتأكيد االختيار. ثم اتبع إرشادات استخدام المفاتيح المبينة أسفل الشاشة لتحديد أحد الخيارات أو إجراء تعديالت.

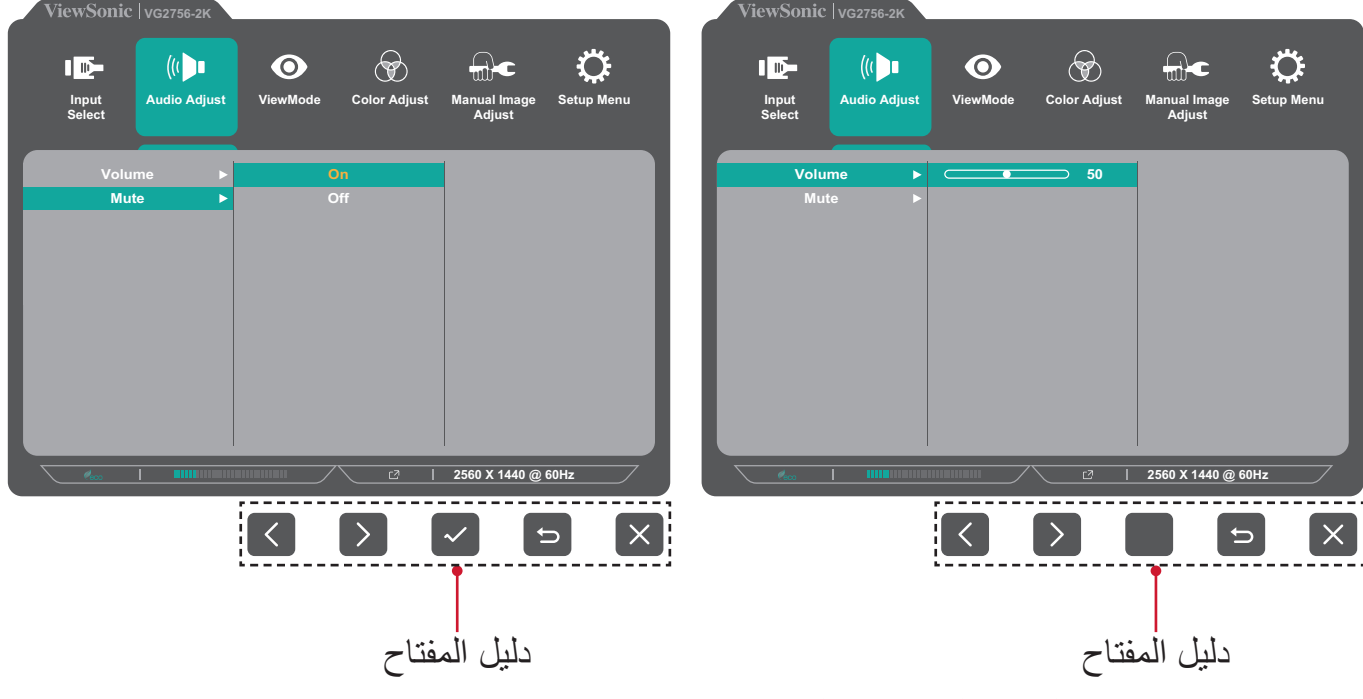

**-**اضغط على مفتاح **4** للعودة إلى القائمة السابقة. **:ةظحال** للخروج من قائمة المعلومات المعروضة اضغط على المفتاح **4** حتى تختفي قائمة المعلومات المعروضة.

#### **شجرة قائمة المعلومات المعروضة**

<span id="page-32-0"></span>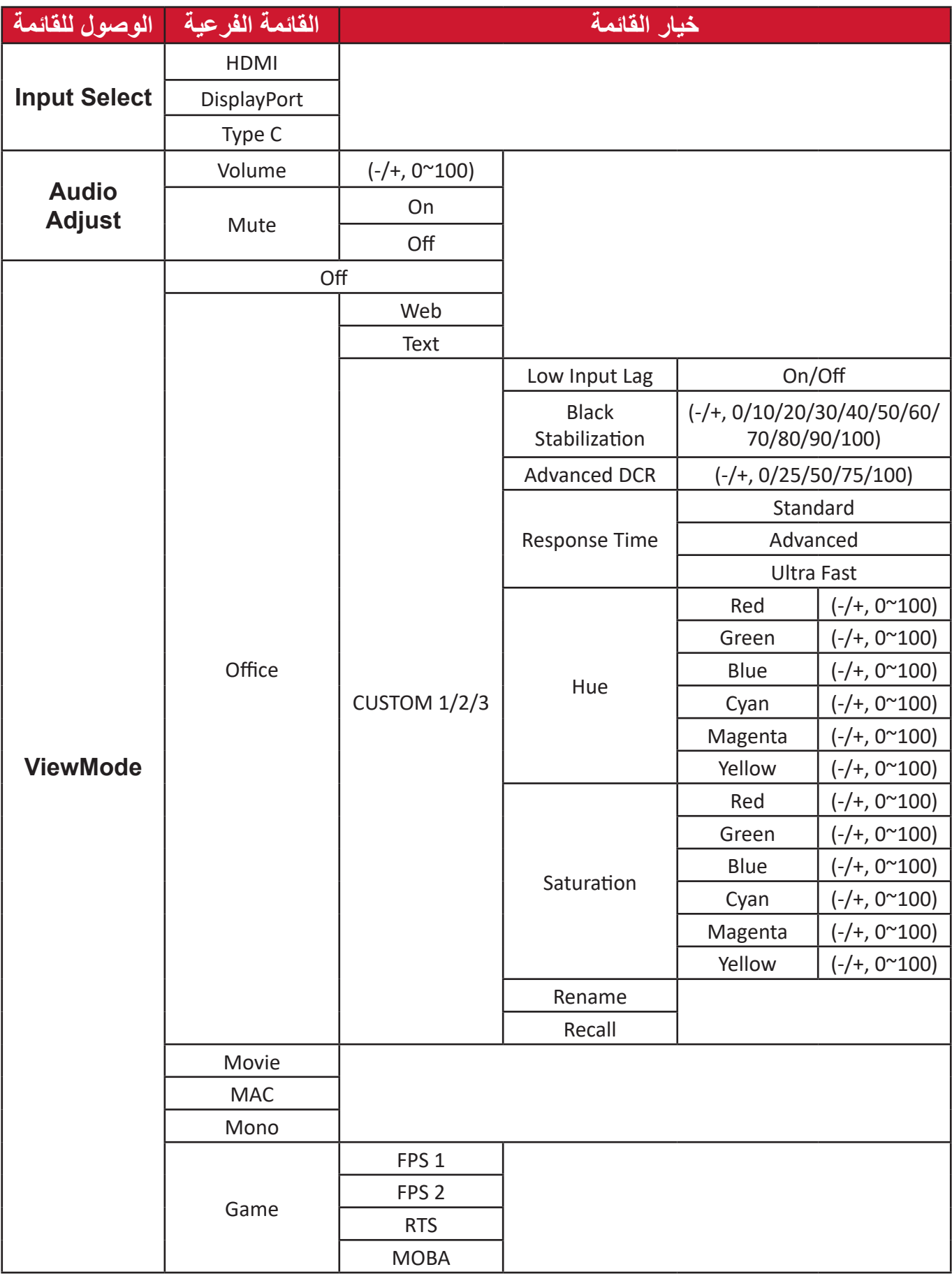

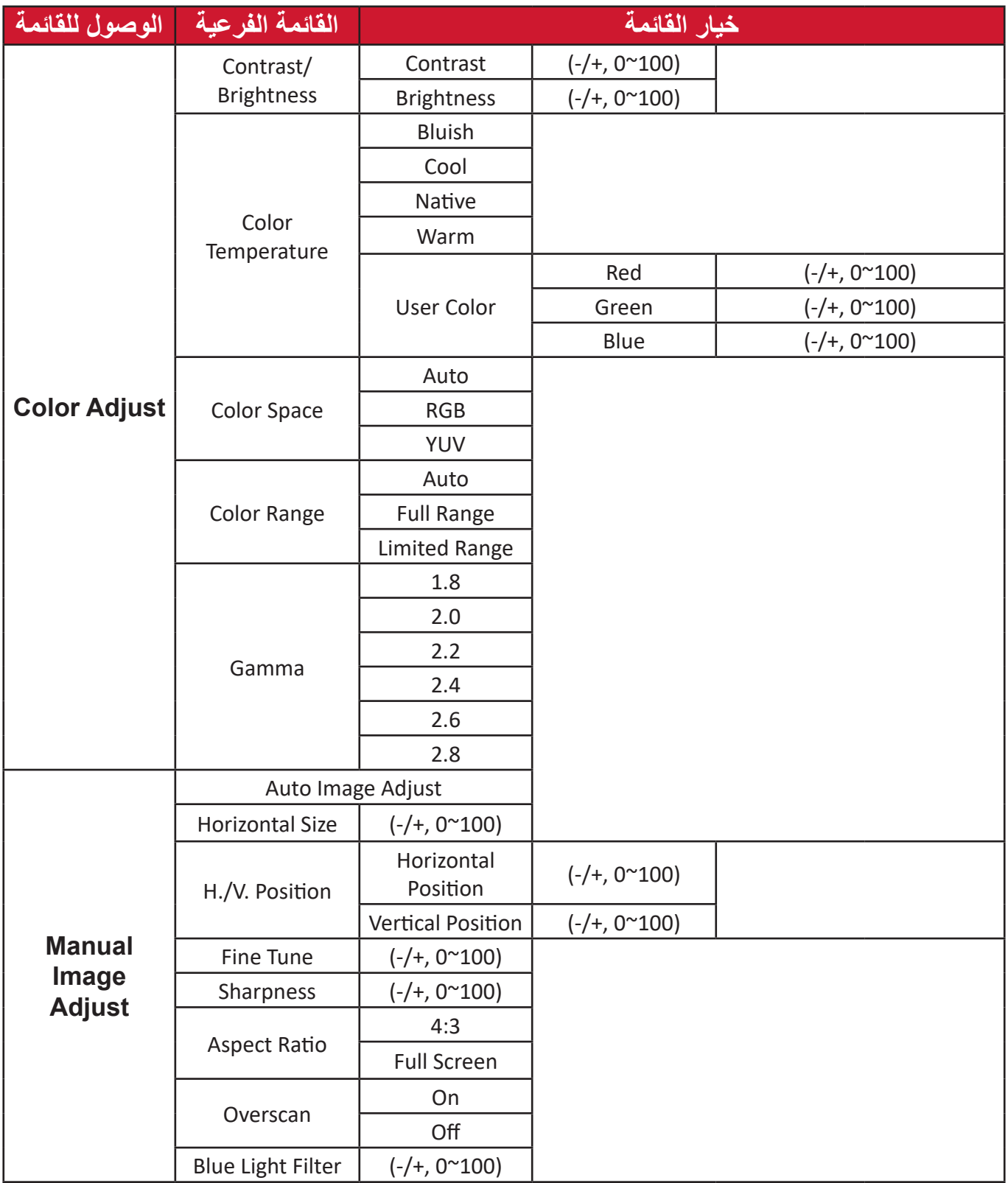

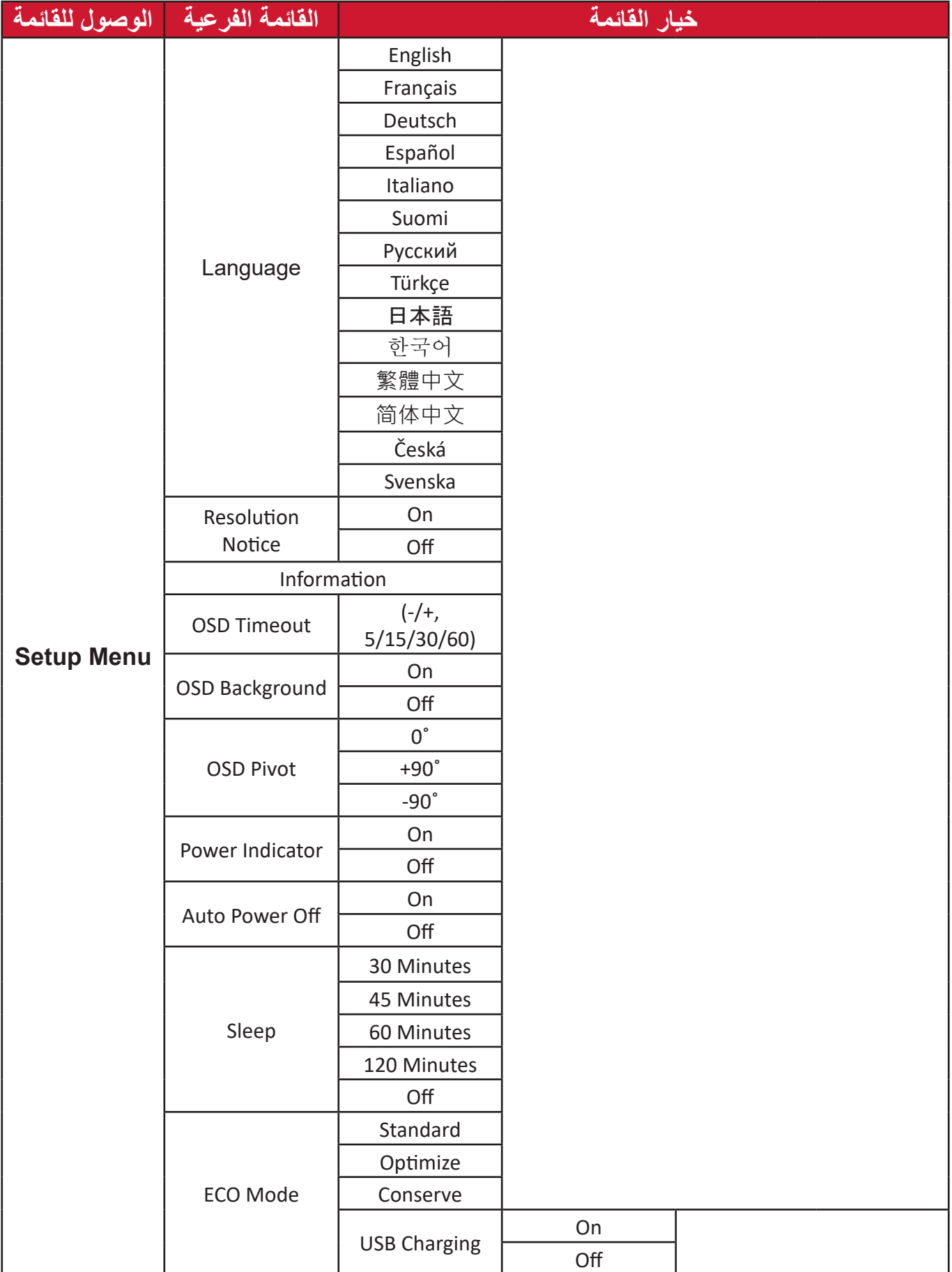

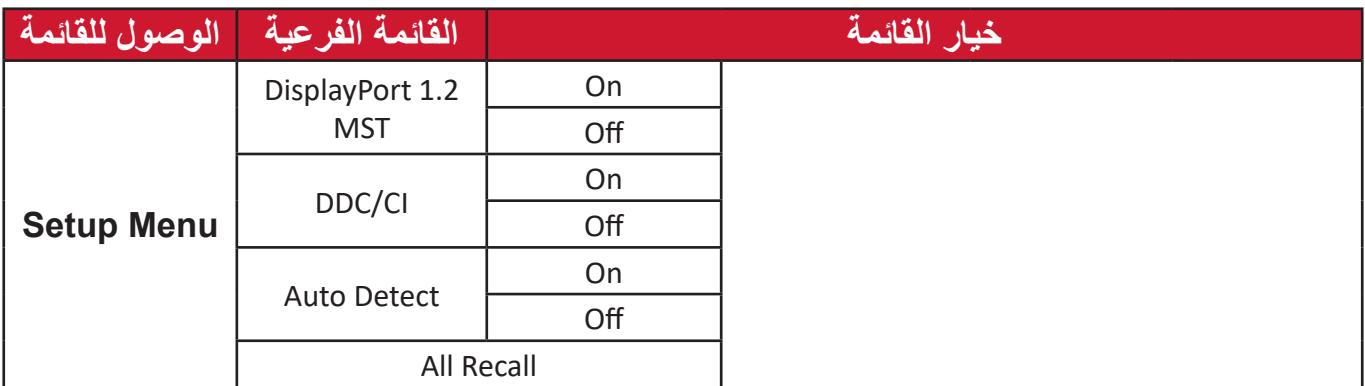

**خيارات القائمة**

<span id="page-36-0"></span>**Select Input( تحديد الدخل( -**اضغط على مفتاح **5/4/3/2** لعرض القائمة السريعة، ثم اضغط على مفتاح **4** إلظهار قائمة المعلومات المعروضة.

**-**اضغط على مفتاح**1)ViewMode )**أو **2** لتحديد **Select Input( تحديد الدخل(**، ثم اضغط على المفتاح **3** للدخول إلى قائمة **Select Input( تحديد الدخل(**.

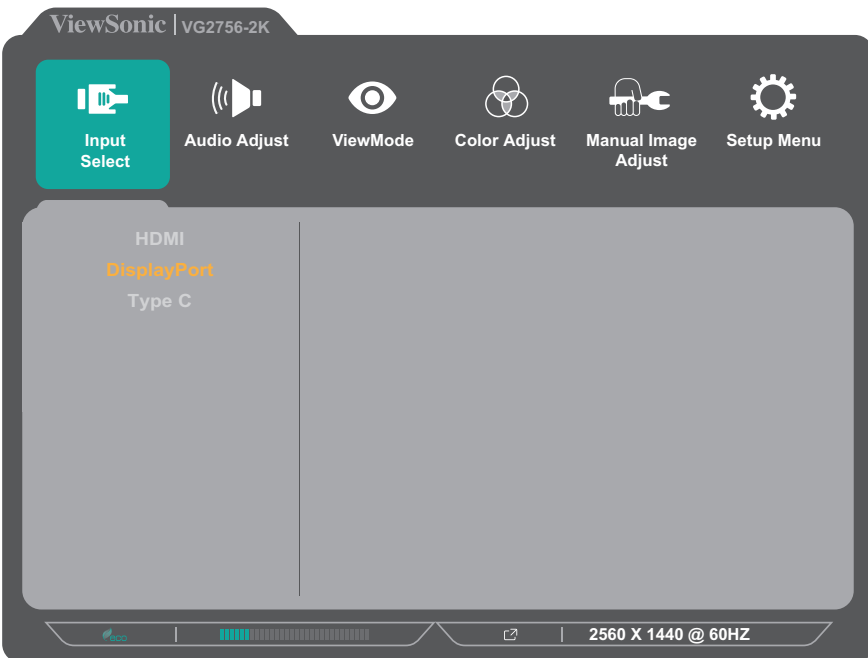

**-**اضغط على مفتاح**1)ViewMode )**أو **2** لتحديد مصدر الدخل المطلوب، ثم اضغط على المفتاح **3** لتأكيد االختيار.

- **Adjust Audio( ضبط الصوت( -**اضغط على مفتاح **5/4/3/2** لعرض القائمة السريعة، ثم اضغط على مفتاح **4** إلظهار قائمة المعلومات المعروضة.
- **-**اضغط على مفتاح **1)ViewMode )**أو **2** لتحديد **Adjust Audio( ضبط الصوت(**، ثم اضغط على المفتاح **3** للدخول إلى قائمة **Adjust Audio( ضبط الصوت(**.

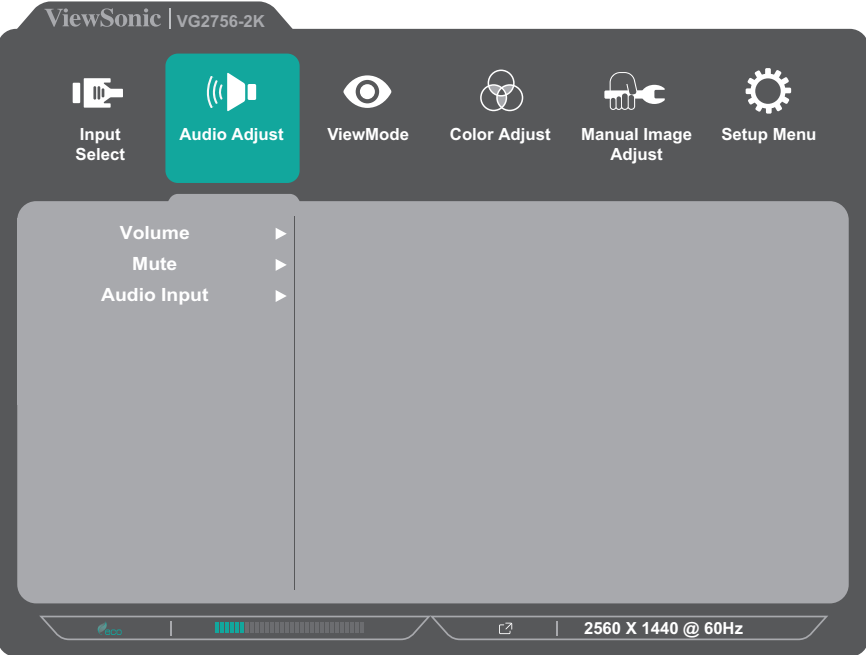

- **-**اضغط على مفتاح**1)ViewMode )**أو **2** لتحديد الخيار من القائمة، ثم اضغط على المفتاح **3** للدخول إلى القائمة الفرعية.
- **-**اضغط على مفتاح**1)ViewMode )**أو **2** لضبط/تحديد اإلعداد، ثم اضغط على المفتاح **3** لتأكيد االختيار (إن أمكن).

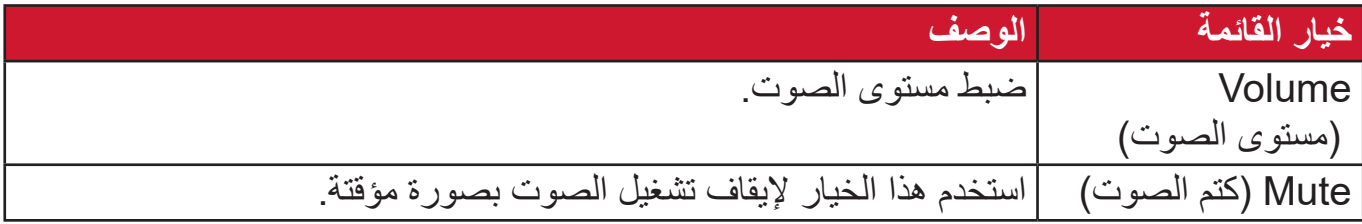

#### **ViewMode**

- **:ةظحال** ً يمكن أيضا ضبط قائمة ViewMode باستخدام مفتاح **1)ViewMode )**الموجود في لوحة التحكم.
- **-**اضغط على مفتاح **5/4/3/2** لعرض القائمة السريعة، ثم اضغط على مفتاح **4** إلظهار قائمة المعلومات المعروضة.
- **-**اضغط على مفتاح **1)ViewMode )**أو **2** لتحديد **ViewMode**، ثم اضغط على المفتاح **3** للدخول إلى قائمة **ViewMode**.

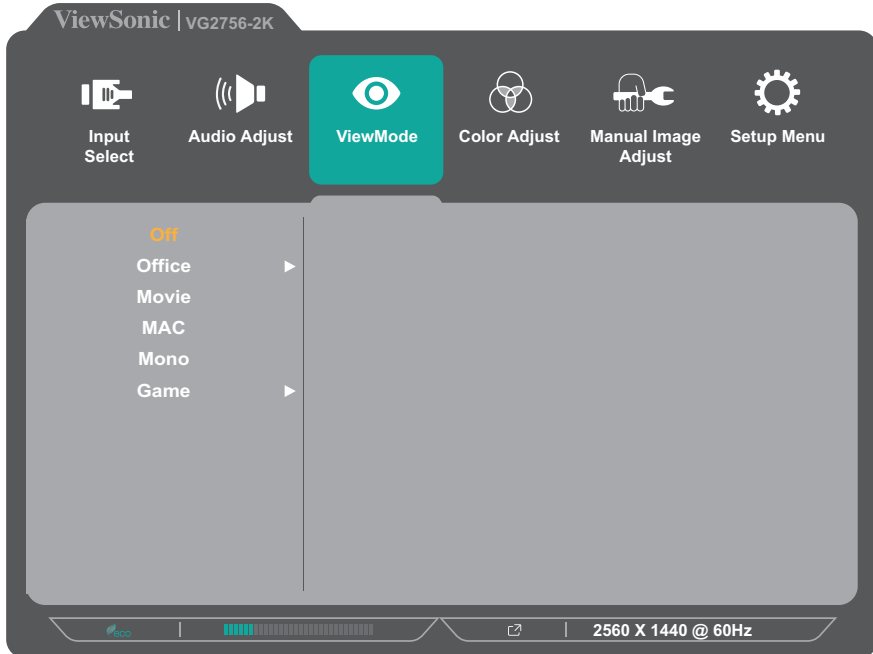

**-**اضغط على مفتاح**1)ViewMode )**أو **2** لتحديد اإلعداد، ثم اضغط على المفتاح **3** لتأكيد االختيار. **:ةظحال** قد يكون لبعض خيارات القائمة الفرعية قوائم فرعية أخرى، وللدخول إلى القائمة الفرعية المعنية اضغط على المفتاح ،**3** ثم اتبع إرشادات استخدام المفاتيح المبينة أسفل الشاشة لتحديد أحد الخيارات أو إجراء تعديالت.

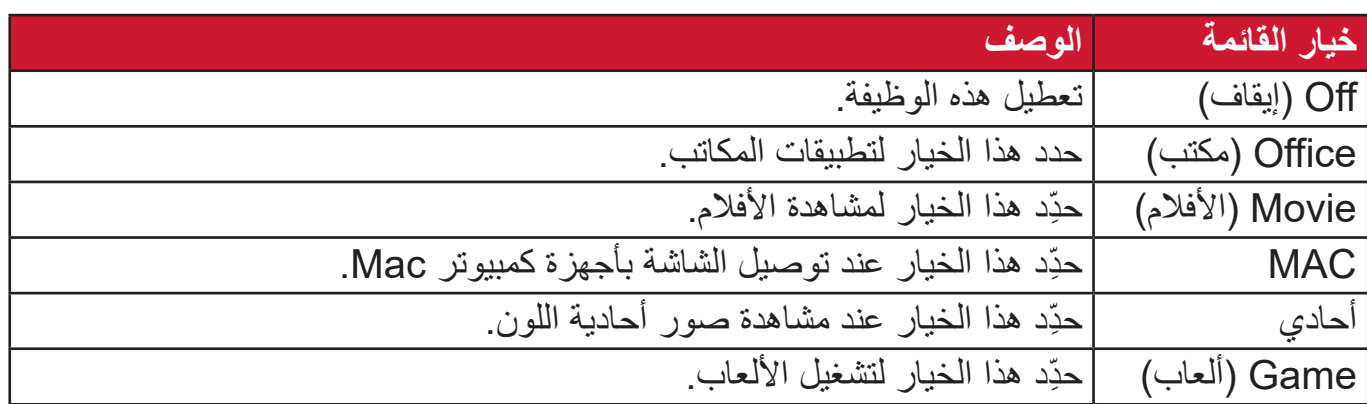

#### **Adjust Color( ضبط األلوان(**

ملا**حظة:** قد تكون بعض القوائم الفرعية غير قابلة للضبط، وذلك بناءً على إعدادات المستخدم المخصصة.

**-**اضغط على مفتاح **5/4/3/2** لعرض القائمة السريعة، ثم اضغط على مفتاح **4** إلظهار قائمة المعلومات المعروضة.

**-**اضغط على مفتاح **1)ViewMode )**أو **2** لتحديد **Adjust Color( ضبط األلوان(**، ثم اضغط على المفتاح **3** للدخول إلى قائمة **Adjust Color( ضبط األلوان(**.

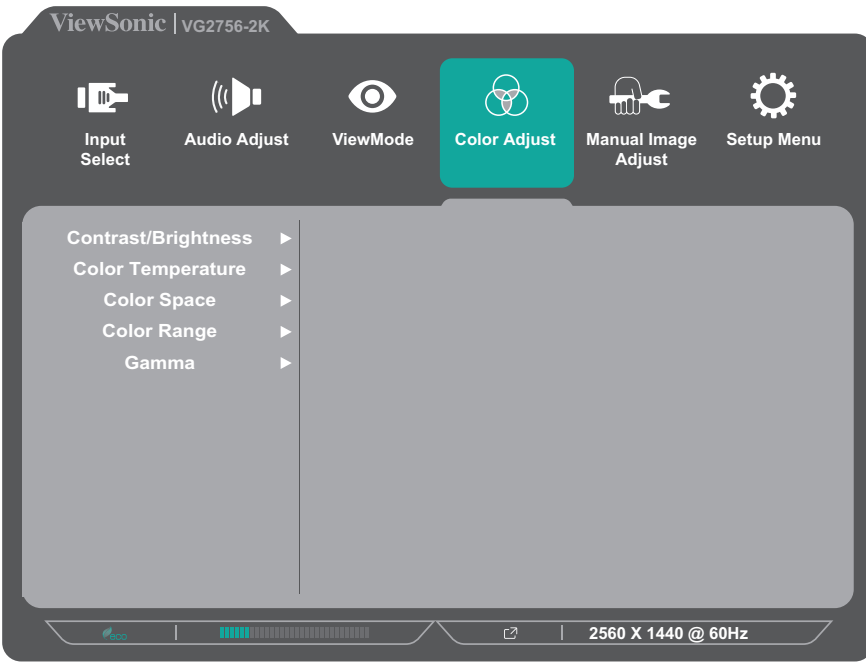

- **-**اضغط على مفتاح**1)ViewMode )**أو **2** لتحديد الخيار من القائمة، ثم اضغط على المفتاح **3** للدخول إلى القائمة الفرعية.
- **-**اضغط على مفتاح**1)ViewMode )**أو **2** لتحديد اإلعداد، ثم اضغط على المفتاح **3** لتأكيد االختيار. **:ةظحال** قد يكون لبعض خيارات القائمة الفرعية قوائم فرعية أخرى، وللدخول إلى القائمة الفرعية المعنية اضغط على المفتاح ،**3** ثم اتبع إرشادات استخدام المفاتيح المبينة أسفل الشاشة لتحديد أحد الخيارات أو إجراء تعديالت.

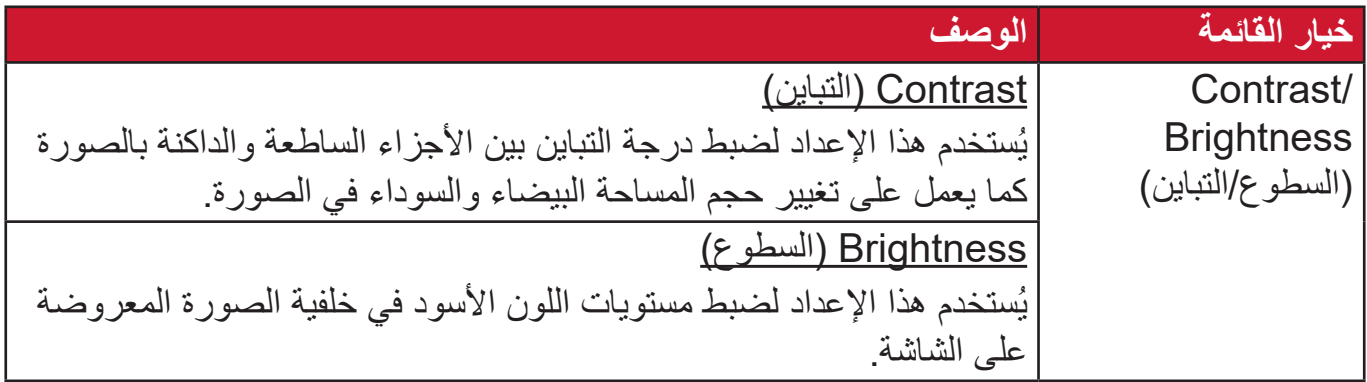

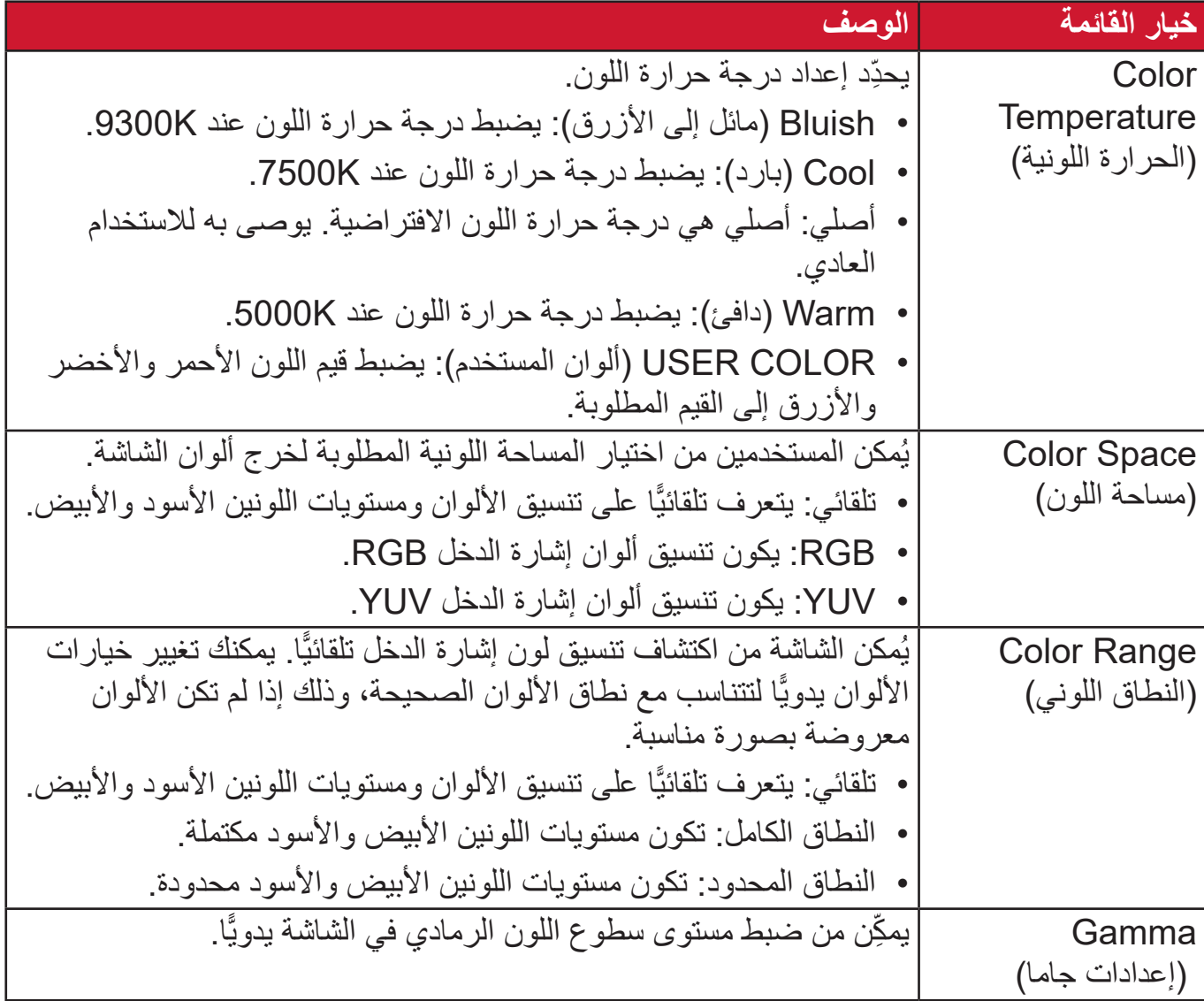

#### **Menu Adjust Image Manual( قائمة الضبط اليدوي للصور(**

- **-**اضغط على مفتاح **5/4/3/2** لعرض القائمة السريعة، ثم اضغط على مفتاح **4** إلظهار قائمة المعلومات المعروضة.
- **-**اضغط على مفتاح **1)ViewMode )**أو **2** لتحديد **Adjust Image Manual( الضبط اليدوي للصور(**، ثم اضغط على المفتاح **3** للدخول إلى قائمة **Adjust Image Manual( الضبط اليدوي للصور(**.

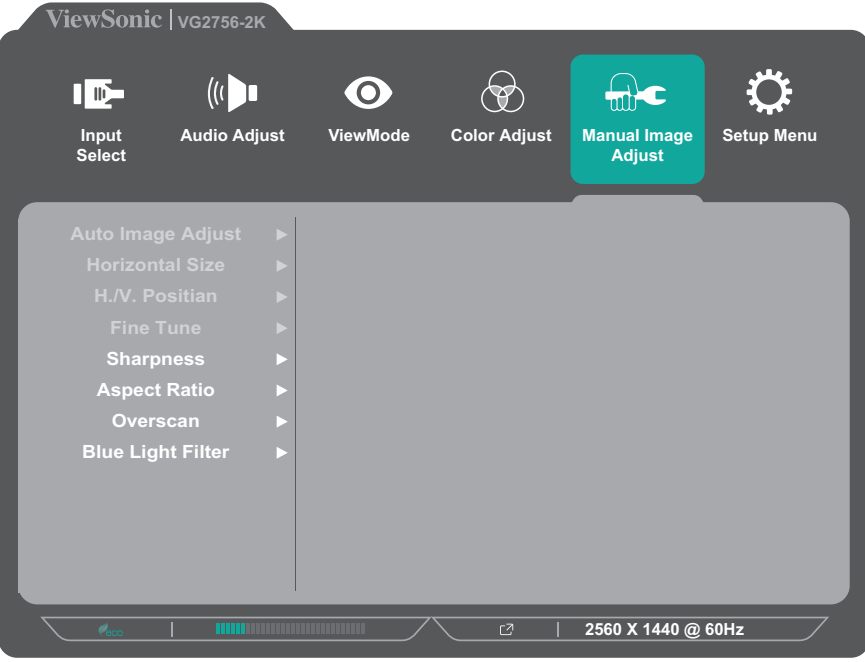

- **-**اضغط على مفتاح**1)ViewMode )**أو **2** لتحديد الخيار من القائمة، ثم اضغط على المفتاح **3** للدخول إلى القائمة الفرعية.
- **-**اضغط على مفتاح**1)ViewMode )**أو **2** لضبط/تحديد اإلعداد، ثم اضغط على المفتاح **3** لتأكيد االختيار (إن أمكن).

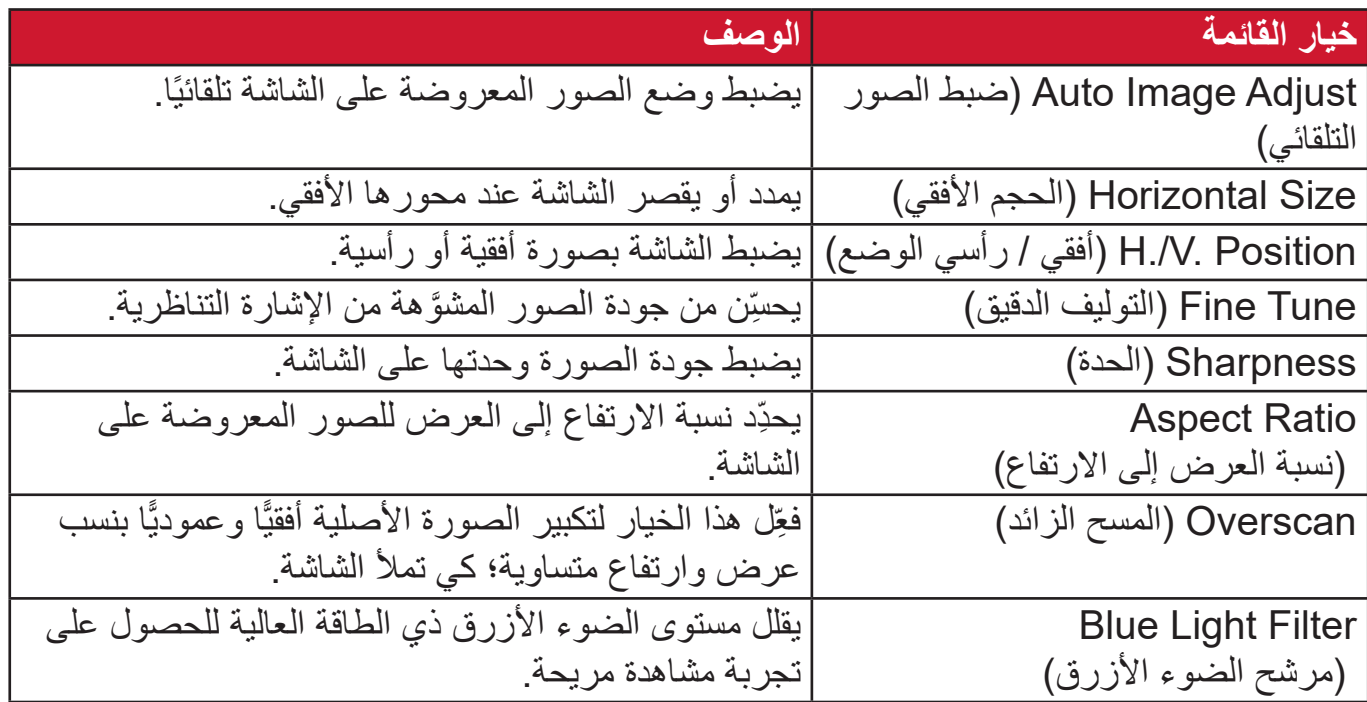

**:ةظحال** تكون بعض الخيارات متاحة إلشارات الدخل التناظري فقط.

- **Menu Setup( قائمة اإلعداد( -**اضغط على مفتاح **5/4/3/2** لعرض القائمة السريعة، ثم اضغط على مفتاح **4** إلظهار قائمة المعلومات المعروضة.
- **-**اضغط على مفتاح **1)ViewMode )**أو **2** لتحديد **Menu Setup( قائمة اإلعداد(**، ثم اضغط على المفتاح 3 **للدخول إلىMenu Setup( قائمة اإلعداد(**.

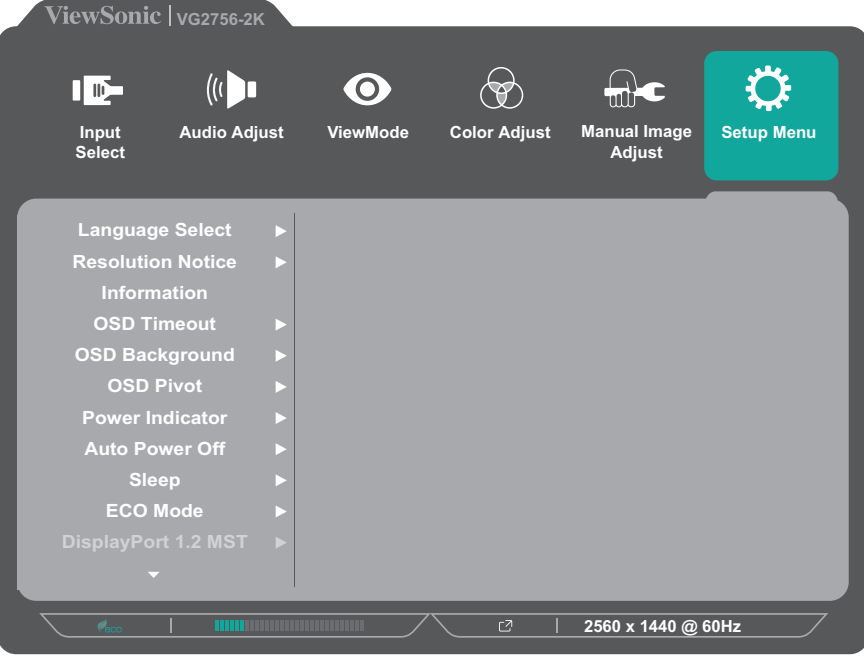

- **-**اضغط على مفتاح**1)ViewMode )**أو **2** لتحديد الخيار من القائمة، ثم اضغط على المفتاح **3** للدخول إلى القائمة الفرعية.
- **-**اضغط على مفتاح**1)ViewMode )**أو **2** لتحديد اإلعداد، ثم اضغط على المفتاح **3** لتأكيد االختيار. <mark>ملاحظة:</mark> قد يكون لبعض خيارات القائمة الفرعية قوائم فرعية أخرى، وللدخول إلى القائمة الفرعية المعنية اضغط على المفتاح ،**3** ثم اتبع إرشادات استخدام المفاتيح المبينة أسفل الشاشة لتحديد أحد الخيارات أو إجراء تعديالت.

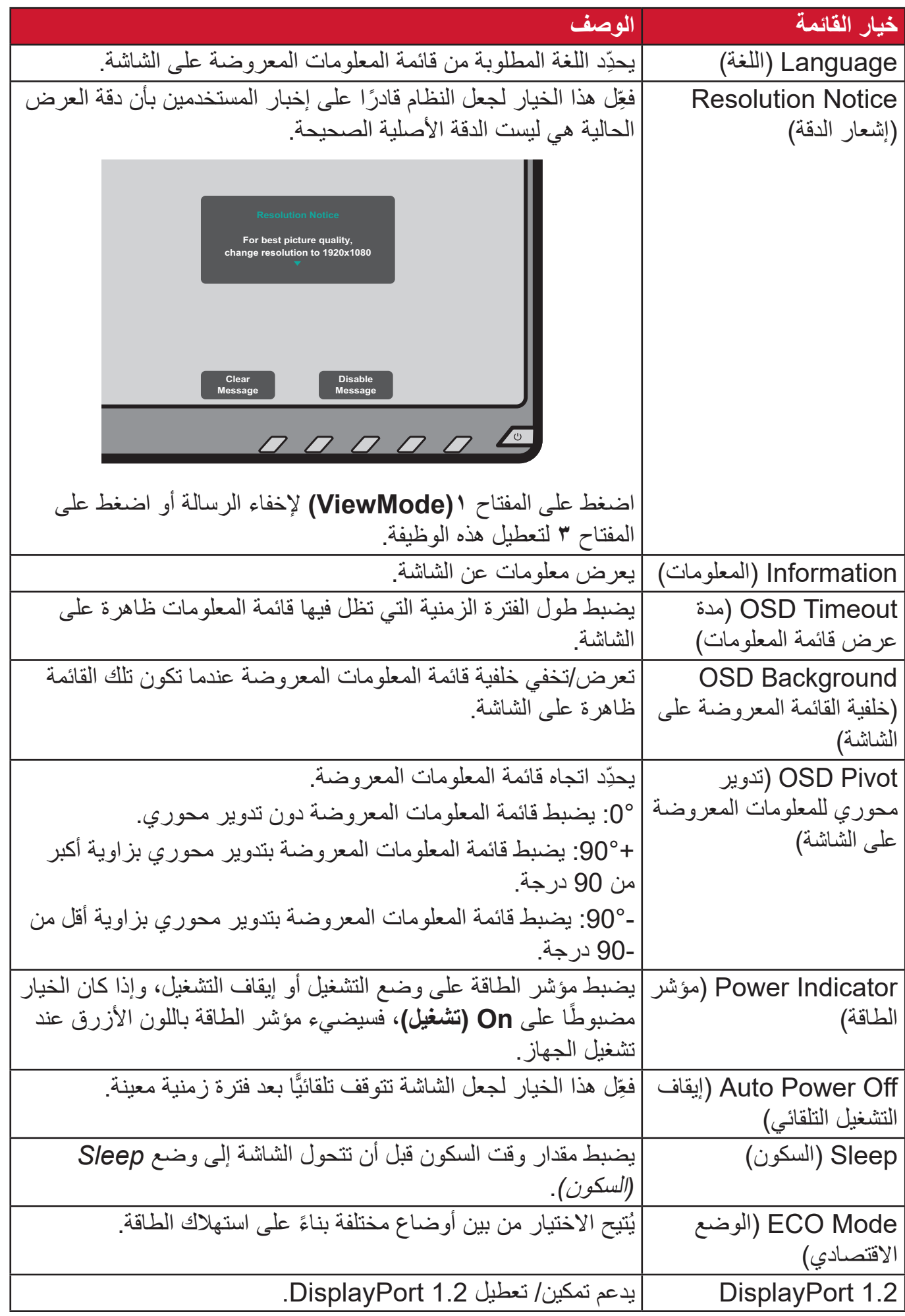

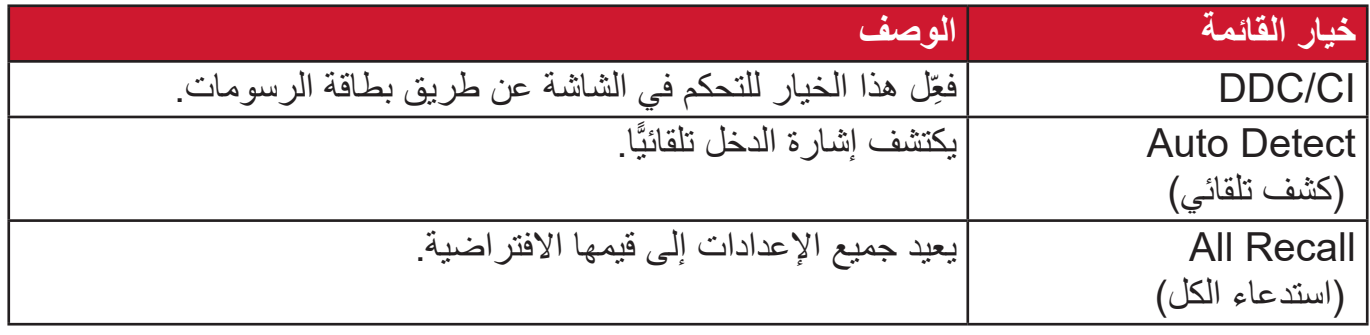

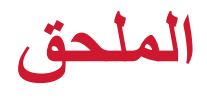

### **المواصفات**

<span id="page-45-0"></span>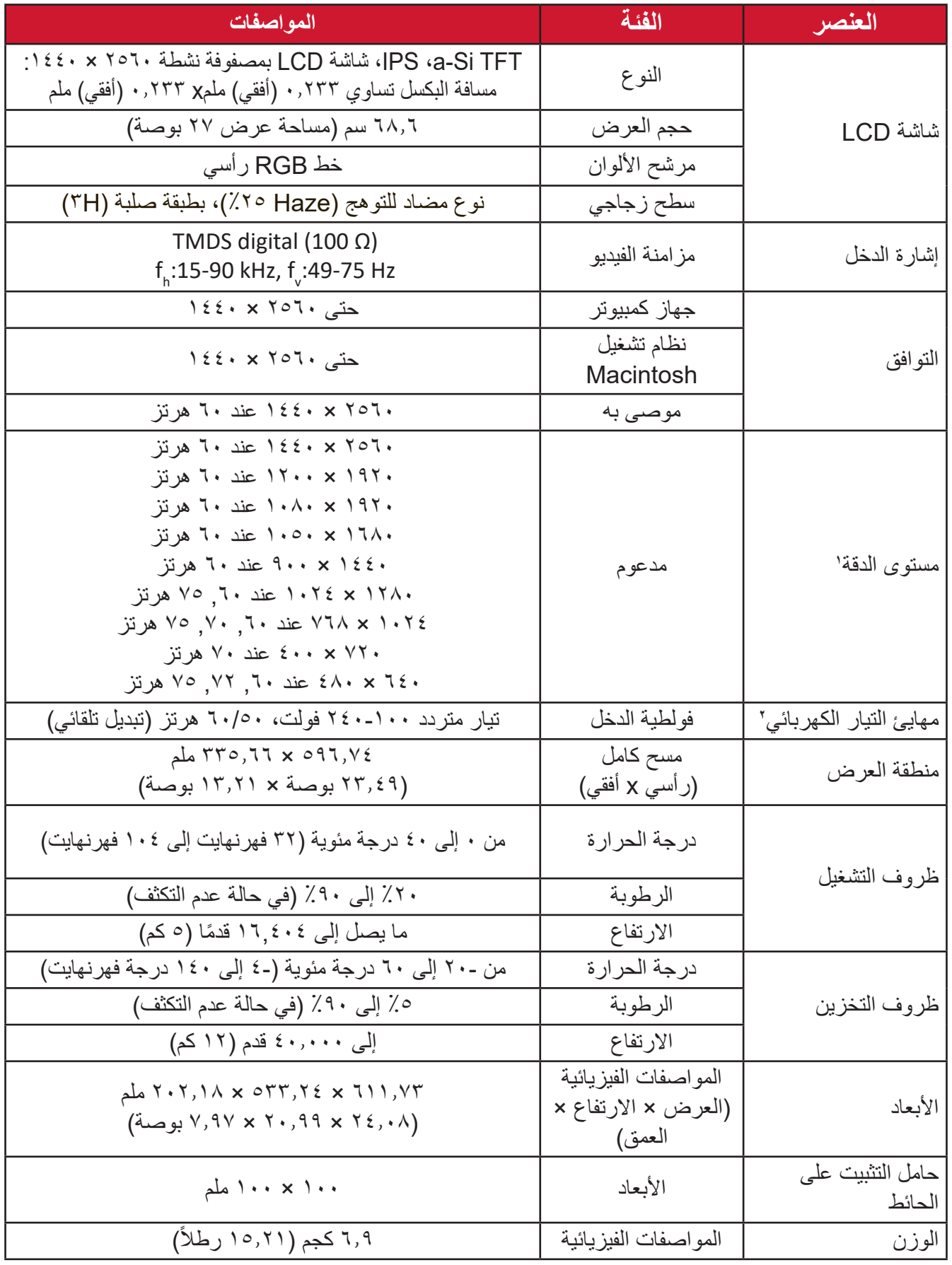

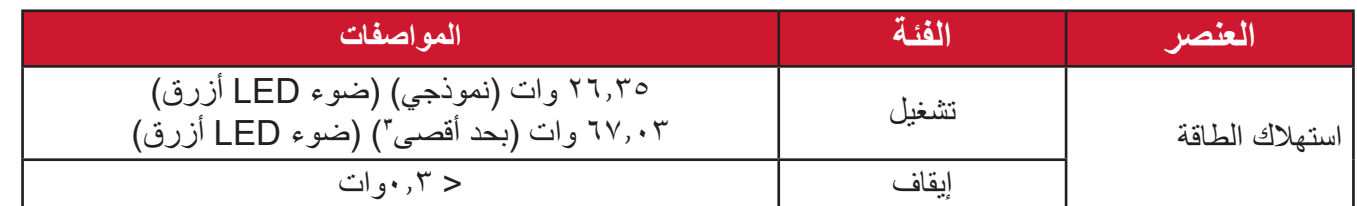

ِن بطاقة الرسومات في الكمبيوتر على قيمة تتجاوز أوضاع التوقيت؛ وإال فقد يؤدي ذلك إلى تلف دائم للشاشة. **1** ال تعِّي

**2** يرجى استخدام مهايئ الطاقة الذي توفره شركة RViewSonic أو أي شركة أخرى معتمدة فقط.

**3** أقصى استهالك للطاقة مع أقصى إشراق ونشاط لـ USB/ السماعات. بدون إمداد طاقة عبر C USB.

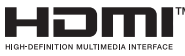

ُ ت HDMI، الدقة ة وواجهة الوسائط المتعددة عال HDMI، والمظهر مصطلحات التجاري HDMI،رات وشعا HDMI، كة ة مسجلة ل ة أو عالمات تجار عالمات تجار .HDMI Licensing Administrator, Inc

#### **مسرد المصطلحات**

<span id="page-47-0"></span>يضم هذا القسم مسرد المصطلحات المعيارية المستخدمة في كل شاشات LCD ُ . ورتبت المصطلحات فيه حسب الترتيب الأبجدي. **:ةظحال** وقد ال تنطبق بعض المصطلحات على منتجك.

#### **A DCR Advanced) DCR متقدمة(**

تقوم تكنولوجيا DCR تلقائيًا بالكشف عن إشارة الصورة والتحكم بذكاء في سطوع الإضاءة الخلفية واللون لتحسين القدرة على جعل الأسود أكثر سوادًا في مكان مظلم وجعل الأبيض أكثر بياضًا في بيئة مشرقة.

**Recall All( استدعاء الكل(** يُعيد التعديلات إلى ضبط المصنع إذا كانت الشاشة تعمل في وضع التوقيت المحدد مسبقًا المدرج في المواصفات الواردة في هذا الدليل. **:ةظحال** )استثناء( ال يؤثر هذا التحكم على التغييرات التي تجرى على "تحديد اللغة" أو "إعدادات قفل الطاقة".

**Adjust Audio( ضبط الصوت(** تقوم هذه الوظيفة بضبط الصوت أو كتمه أو التبديل بين المدخالت إذا كان هناك أكثر من مصدر واحد.

#### **Detect Auto( كشف تلقائي(**

إذا كان مصدر الدخل الحالي بدون إشارة، فستتحول الشاشة تلقائيًّا إلى خيار الدخل التالي. قد تُعطَّل هذه الوظيفة في بعض النماذج افتر اضيًّا.

**ضبط الصور التلقائي**

يضبط الصور المعروضة على الشاشة تلقائيًا للحصول على تجربة مشاهدة مريحة.

يوفر تثبيت اللون األسود استقرار الرؤية المتزايدة وبالتفصيل عن طريق إشراق المناظر المظلمة. **B Stabilization Black( تثبيت اللون األسود(**

**Filter Light Blue( مرشح الضوء األزرق(** يقلل مستوى الضوء الأزرق ذي الطاقة العالية للحصول على تجربة مشاهدة مريحة.

> **Brightness( السطوع(** يضبط مستويات الخلفية السوداء للصورة المعروضة على الشاشة.

#### **C النطاق اللوني**

يُمكن الشاشة من اكتشاف تنسيق لون إشارة الدخل تلقائيًّا. يمكنك تغيير خيارات الألوان يدويًّا لتتناسب مع نطاق الألوان الصحيحة، وذلك إذا لم تكن الألوان معروضة بصورة مناسبة.

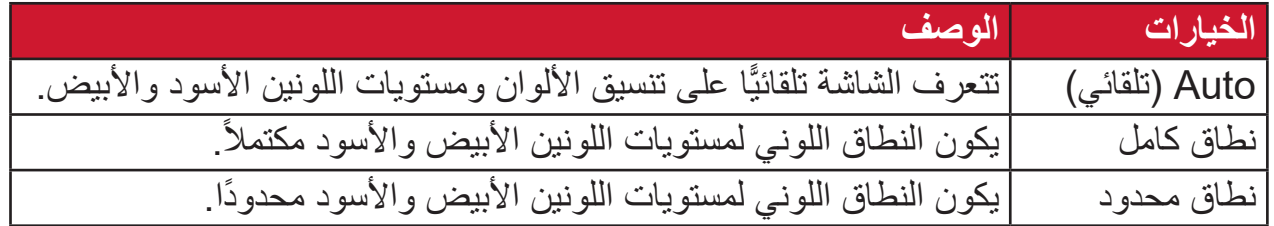

#### **Space Color( مساحة اللون(**

يسمح للمستخدمين باختيار أي مساحة ألوان يودون استخدامها لخرج لون الشاشة )RGB، YUV).

#### **Temperature Color( الحرارة اللونية(**

يتيح للمستخدمين اختيار إعدادات درجة حرارة لون محدد لتخصيص المزيد من تجارب المشاهدة.

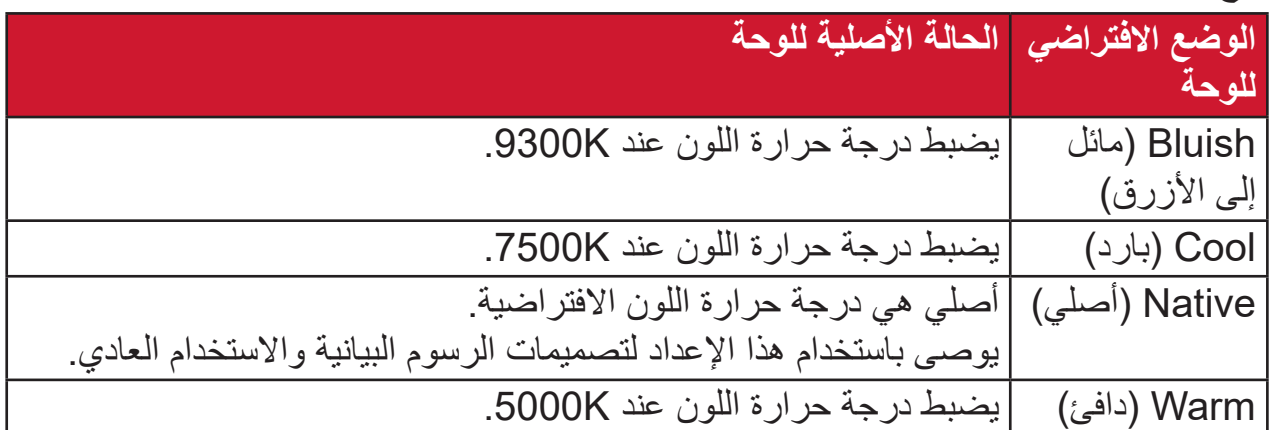

#### **Contrast( التباين(**

يضبط الفرق بين خلفية الصورة (مستوى اللون الأسود) والمقدمة (مستوى اللون الأبيض).

#### **F Tune Fine( التوليف الدقيق(**

يحسِّن من جودة الصور المشوَّ هة المصـاحبة لتشغيل الإشارات التناظرية.

#### **G وضع األلعاب**

**I**

يدمج تصميم الألعاب المعروضة على الشاشة، بما في ذلك إعدادات الألعاب التي تم معايرتها مسبقًا لكل من FPS و MOBA، إذ يُخصص كل وضع وفق اختبارات الألعاب والتعديلات التي ُدخلت عليها للحصول على أفضل مزيج من األلوان والتكنولوجيا. أ

**Gamma( إعدادات جاما(** يسمح للمستخدمين بضبط مستوى السطوع لمستويات درجات الرمادي للشاشة يدويًا. يوجد ستة اختيارات: 1.8 و2.0 و2.2 و2.4 و2.6 و.2.8

**H أفقي / رأسي الوضع** يضبط الصورة على الشاشة يدويًا في وضع أفقي أو رأسي. **الحجم األفقي** يمدد أو يقصر الصورة المعروضة على الشاشة يدويًا عند محورها الأفقي. **Hue( تدرج األلوان(** يضبط تدرُّج اللون لكل لون (red (الأحمر) و green (الأخضر) و blue((الأزرق) و cyan )السماوي( و magenta( األرجواني( و yellow( األصفر((.

**Information( المعلومات(**يعرض وضع التوقيت (دخل إشارة الفيديو) القادمة من بطاقة الرسومات في الكمبيوتر ، ورقم طراز LCD والرقم التسلسلي وعنوان موقع الويب URL لـ RViewSonic. راجع دليل المستخدم الخاص ببطاقة الرسومات للحصول على تعليمات حول تغيير الدقة ومعدل التحديث )التردد الرأسي). **:ةظحال** VESA 1024 × 768 عند 60 هرتز )كمثال( يعني أن الدقة 1024 × 768 ومعدل التحديث هو 60 هرتز.

**Select Input( تحديد الدخل(** ُبدل بين خيارات الدخل المتاحة للشاشة. ي

#### **L Lag Input Low( تباطؤ انخفاض الدخل(**

ِّ تقدم RViewSonic خاصية تباطؤ انخفاض الدخل، وذلك باستخدام مخفض عملية رصد اإلشارة الذي يقلل من وقت استجابة اإلشارة. تحت القائمة الفرعية "تباطؤ الدخل المنخفض" يمكنك تحديد السرعة المناسبة الستخدامك من بين الخيارين المتاحين.

#### **M Adjust Image Manual( الضبط اليدوي للصورة(**

يعرض قائمة "Manual Image Adjust" (ضبط الصورة يدويًّا)، حيث يُمكنك ضبط مستوى ًّا. الجودة في العديد من الصور يدوي

**Recall Memory( استدعاء من الذاكرة(**

يُعيد التعديلات إلى ضبط المصنع إذا كانت الشاشة تعمل في وضع التوقيت المحدد مسبقًا المدرج في "المواصفات" الواردة في هذا الدليل.

**مالحظة:**

- (استثناء) لا يؤثر هذا التحكم على التغييرات التي تجرى على "تحديد اللغة" أو إعداد "قفل التشغيل"
- ميزة استدعاء الذاكرة أو Recall Memory هي اإلعدادات وقيم تهيئة الشاشة بالحالة ُ التي شحنت بها. واستدعاء الذاكرة هو اإلعداد الذي يتأهل فيه المنتج إلى برنامج STAR ENERGY( ®نجمة الطاقة(. وقد يؤدي إدخال أي تغيير في اإلعدادات وقيم ُ تهيئة الشاشة بالحالة التي شحنت بها إلى تغيير استهالك الطاقة، وقد يزيد استهالك الطاقة عن الحدود المطلوبة للتأهل إلى برنامج STAR ENERGY ®حسب مقتضى الحال. برنامج STAR ENERGY ®عبارة عن مجموعة من إرشادات توفير الطاقة الصادرة من وكالة حماية البيئة الأمريكية (EPA). برنامج STAR ENERGY ®هو برنامج مشترك بين وكالة حماية البيئة الأمريكية ووزارة الطاقة الأمريكية يهدف إلى مساعدتنا جميعًا على **ENERGY STAR** توفير المال وحماية البيئة عبر منتجات وممارسات موفرة للطاقة.

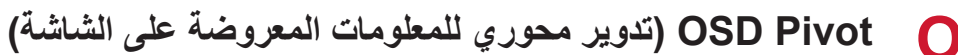

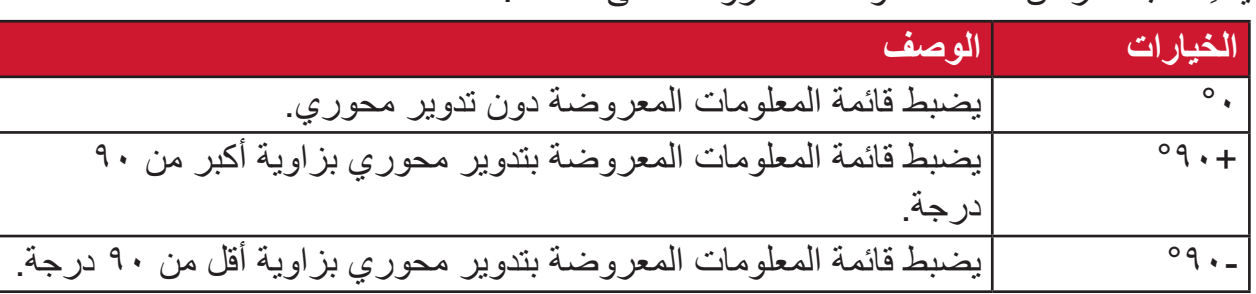

ِّ يحدد اتجاه عرض قائمة المعلومات المعروضة على الشاشة.

**Overscan( المسح الزائد(** يشير إلى صورة مقصوصة على شاشة الجهاز، وهو إعداد يعمل على تكبير المحتويات المتحركة؛ مما يعمل على إخفاء حواف الفيلم.

#### **R Recall( استدعاء(**

ُعيد تعيين إعدادات Veiwmode للشاشة. ي

#### **Notice Resolution( إشعار الدقة(**

يُوضِّح الإشعار للمستخدمين أن دقة العرض لا تُمثل الدقة الأصلية الصحيحة. سيظهر هذا الإشعار في نافذة إعدادات العرض عند إعداد دقة العرض.

#### **Time Response( وقت االستجابة(**

يضبط هذا الإعداد زمن الاستجابة ويُنشئ الصور على نحو سلس دون تسليط الضوء أو الوضوح أو الظلال يُعد زمن الاستجابة المنخفض مثاليًا للألعاب ذات الرسومات المكثفة، ويوفر جودة بصرية مذهلة أثناء مشاهدة األلعاب الرياضية أو أفالم الحركة.

#### **مساحة ألوان RGB**

تكون أكثر المساحات اللونية شيوعًا في شاشات العرض هي الأحمر والأخضر والأزرق، حيث يتم إضافتها معًا لإعادة إنتاج نطاق واسع من الألوان<sub>.</sub>

#### **S Saturation( التشبع(**

يضبط عمق اللون لكل لون red (الأحمر) و green (الأخضر) و blue( الأزرق) و cyan )السماوي( و magenta( األرجواني( و yellow( األصفر(

#### **Menu Setup( قائمة اإلعداد(**

يضبط إعدادات قائمة المعلومات المعروضة على الشاشة. يمكن أن تعمل العديد من هذه اإلعدادات على تنشيط اإلشعارات المعروضة على الشاشة حتى ال يضطر المستخدمون إلى إعادة فتح القائمة.

> **Sharpness( الحدة(** يضبط جودة الصورة على الشاشة.

#### **V Mode View( خاصية ViewMode)**

توفر خاصية **<sup>R</sup>**ViewSonic **الفريدة** التي تقدمها RViewSonic أوضاع "Game( "األلعاب( و"Movie" (الفيلم) و"Web" (الويب) و"Text" (النص) و"Mono" (نمط أحادي) المحددة مسبقًا. وتهدف هذه الأوضـاع المحددة مسبقًا لتوفير تجربة المشاهدة المثلـى لاستخدامات الشاشة المختلفة.

تستخدم مساحة األلوان YUV لمعالجة الصور والفيديوهات مع األخذ في االعتبار قدرات العين **Y مساحة ألوان YUV** البشرية التي تحتمل نطاق تردد محدود من مكونات اإلشارة اللونية دون حدوث تشتت في اإلدراك.

# **استكشاف األعطال وإصالحها**

يوضح هذا القسم بعض الأعطال التي قد تواجهها أثناء استخدام الشاشة.

<span id="page-52-0"></span>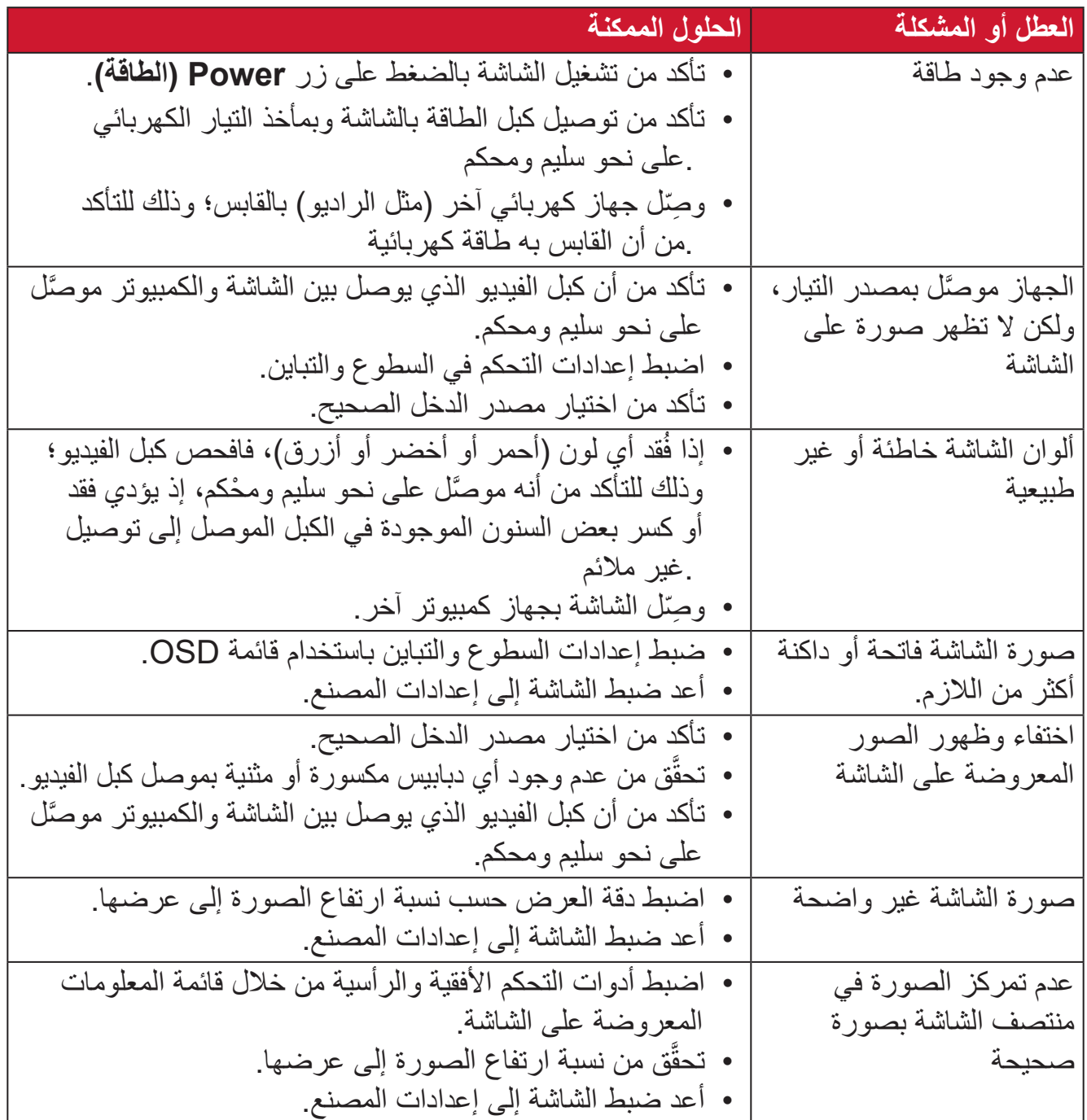

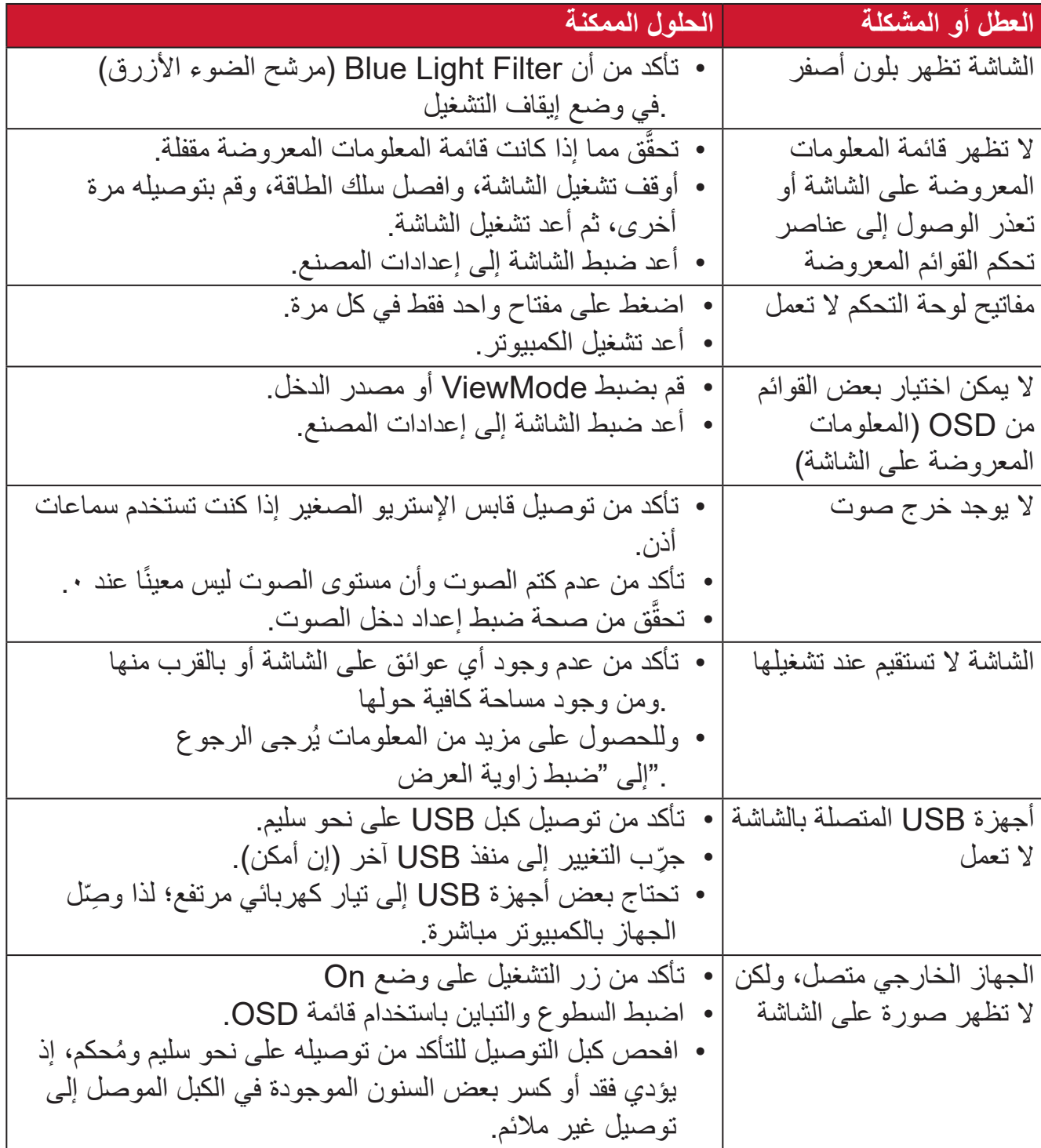

#### **الصيانة**

#### **احتياطات عامة**

- <span id="page-54-0"></span> تأكد من أن الشاشة في وضع إيقاف التشغيل، مع إخراج كبل الطاقة من مقبس التيار الكهربائي.
	- ُحظر رش أو صب أي سائل على الشاشة أو الغطاء الخارجي بصورة مباشرة. ي
- تعامل مع الشاشة برفق؛ وذلك إلمكانية ظهور خدوش أو عالمات على الشاشات الداكنة مقارنة بالشاشات ذات الألوان الفاتحة.

#### **تنظيف الشاشة**

- امسح الشاشة بقطعة قماش نظيفة وناعمة وخالية من الوبر؛ وذلك إلزالة الغبار والجسيمات األخرى.
- إذا لم تتمكن من تنظيف الشاشة كليًّا, فضـع كمية قليلة من منظف زجاج خالٍ من مادتي الأمونيا والكحول على قطعة قماش نظيفة وناعمة وخالية من الوبر، ثم امسح الشاشة.

#### **تنظيف الغطاء**

- استخدام قطعة قماش ناعمة وجافة.
- إذا لم تتمكن من تنظيف الغطاء كليًّا, فضـع كمية قليلة من مادة تنظيف معتدلة وخالية من مادتي الأمونيا والكحول على قطعة قماش نظيفة وناعمة وخالية من الوبر، ثم امسح بها السطح المتسخ.

#### **بيان إخالء المسؤولية**

- ال توصي شركة <sup>R</sup> ViewSonic باستخدام المنظفات التي تعتمد على مادتي األمونيا أو الكحول عند ً تنظيف الشاشة أو الغطاء، فقد تلحق بعض المنظفات الكيميائية أضرارا بالشاشة و/أو غطائها.
- ال تكون شركة <sup>R</sup> ViewSonic مسؤولة عن أي أضرار تنجم عن استخدام المنظفات التي تحتوي على مادة الأمونيا أو الكحول.

# **قابلية المنتج للترقية واإلصالح**

<span id="page-55-0"></span>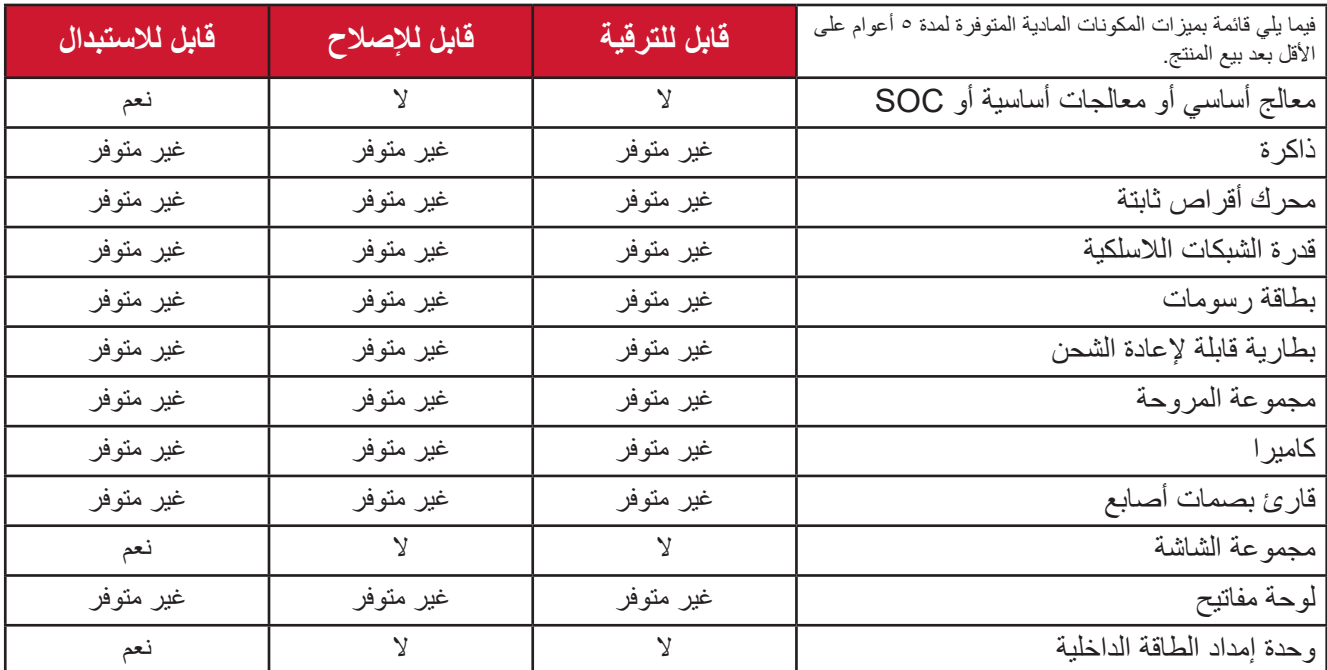

**:ةظحال** \*غير متوفر = غير متوفر لهذا المنتج.

# **المعلومات التنظيمية والخدمية**

#### **معلومات التوافق**

<span id="page-56-0"></span>يتناول هذا القسم كافة البيانات والمعلومات المتعلقة باللوائح، يجب أن تشير التطبيقات المتوافقة إلى ملصقات اللوائح االسمية والعالمات ذات الصلة على الوحدة.

#### **بيان االمتثال الخاص بلجنة االتصاالت الفيدرالية**

يتوافق هذا الجهاز مع الجزء 15 من قواعد لجنة االتصاالت الفيدرالية. ويخضع تشغيله إلى الشرطين التاليين: (١) ألا يتسبب هذا الجهاز في حدوث تداخل ضـار ، و(٢) أن يستقبل هذا الجهاز أي تداخل مستقبَل، ُ بما في ذلك التداخل الذي قد يترتب عليه أوضاع تشغيل غير مرغوبة. تم اختبار هذا الجهاز ووجد أنه متوافق مع الحدود الخاصة بجهاز رقمي من الفئة "ب"، وذلك حسب الجزء 15 من قواعد لجنة االتصاالت الفيدرالية.

وقد تم وضع هذه اللوائح لتوفير مستوى مقبول من الحماية من التداخل الضار عند التركيب داخل المنازل، ِد هذا الجهاز طاقة من ترددات موجات الراديو ويستخدمها، ومن الممكن أن يشعها كذلك. وإذا لم يتم ويول ֘ تركيبه واستخدامه وفقًا للإرشادات، فقد يتسبب في حدوث تداخل ضار في الاتصالات المعتمِدة على موجات الراديو. ومع ذلك فليس هناك ثمة ما يضمن عدم حدوث هذه التداخالت عند التركيب في مكان بعينه، وإذا كان هذا الجهاز يسبب تداخلاً ضبارًا لاستقبال الراديو أو التلفاز -وهو ما يمكن تحديده عن طريق تشغيل الجهاز وإيقاف تشغيله- فإننا نحث المستخدم على محاولة تصحيح التداخل باتباع أحد اإلجراءات التالية أو أكثر:

- إعادة توجيه هوائي االستقبال أو تغيير موضعه.
	- زيادة المسافة الفاصلة بين الجهاز والمستقبل.
- توصيل الجهاز بمقبس تيار كهربائي مختلف عن المقبس الموصل به جهاز االستقبال.
- ّ الرجوع إلى الموزع أو أحد فني الراديو أو التلفزيون المتخصصين للحصول على المساعدة الالزمة.

**تحذير :** يرجى الانتباه إلى أن القيام بتغييرات أو تعديلات غير معتمدة صراحةً من قِبل الجهة المسؤولة عن االمتثال قد يؤدي إلى إبطال حقك في تشغيل الجهاز.

> **بيان وزارة الصناعة الكندية** CAN ICES-003(B) / NMB-003(B)

**التوافق مع معايير االتحاد األوروبي )CE )لالستخدام في الدول األوروبية**

يتوافق الجهاز مع توجيه EMC رقم EU2014/30/ وتوجيه خفض الفولطية رقم 2014/35/ EU. **المعلومات التالية خاصة بالدول األعضاء في االتحاد األوروبي فقط:**

<span id="page-57-0"></span>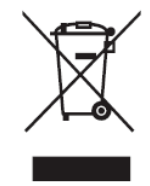

تشير العالمة الموجودة ناحية اليمين إلى توافق المنتج مع التوجيه EU2012/19/ الخاص بمخلفات الأجهزة الكهربائية والإلكترونية (WEEE). كما تشير العلامة إلى المطلب المتمثل في عدم التخلص من الجهاز باعتباره نفايات بلدية غير مصنفة، إلى جانب اتباع أنظمة االستعادة والجمع وفقأ للقانون المحلي.

**إعالن التوافق مع توجيه حظر استخدام المواد الخطرة 2 )2RoHS)**

صُنِّع هذا المنتج ليكون متوافقًا مع التوجيه رقم 2011/65/EU الصـادر عن البرلمان الأوروبي ֧֦֧֦֧<u>֘</u> والمجلس المعني بحظر استخدام مواد خطرة معينة في الأجهزة الكهربائية والإلكترونية (المعروف باسم RoHS2 Directive)، ومن ثَم فإن هذا المنتج يُعد متوافقًا مع أقصىي حدود تركيز هذه المواد، كما حددتها اللجنة الأوربية للتوافق الفني (TAC)، والموضحة فيما يلي:

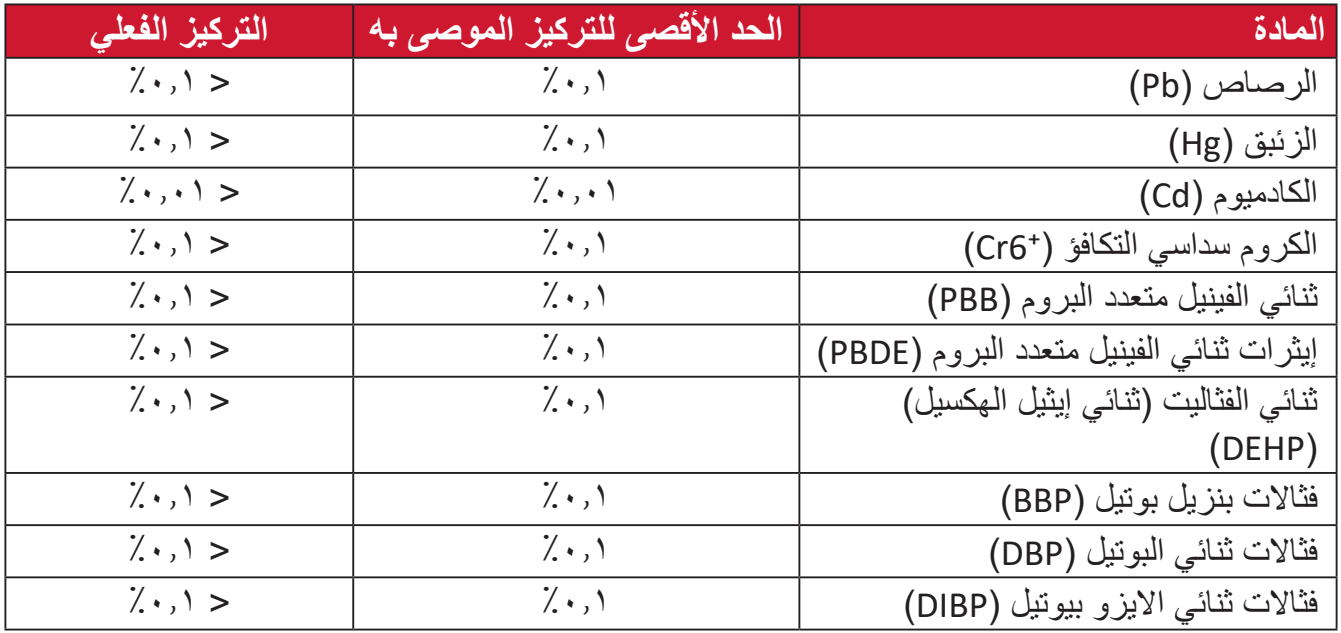

**تم استثناء بعض مكونات المنتجات المذكورة أعاله بموجب الملحق III من توجيهات 2RoHS كما هو موضح أدناه. أمثلة للمكونات المستثناة:**

- الزئبق في مصابيح فلورسنت الكاثود البارد ومصابيح فلورسنت اإللكترود الخارجي )CCFL وEEFL ) لأغراض خاصة لا تتجاوز (في المصباح الواحد): )1( ي قص�)500 مم(: بحد أقىص 3.5 مللجرام للمصباح الواحد.
	- )2( متوسط الطول )< 500 و 1,500 ملم(: بحد أقىص 5 ملليجرام للمصباح.
		- )3( طويل )< 1,500 ملم(: بحد أقىص 13 ملليجرام للمصباح.
			- الرصاص في زجاجة من أنابيب الأشعة الكاثودية.
			- الرصاص في زجاجة من أنابيب الفلوروسنت لا يتجاوز نسبة ٠,٢٪.
				- الرصاص كعنصر مسبوك بالألومنيوم بنسبة ٠,٤٪ رصاص وزنًا.
					- سبيكة نحاس تحتوي على ٤٪ رصاص وزنًا.
	- الرصاص الداخل في سبائك اللحام عالية الحرارة )كالسبائك التي يمثل الرصاص نسبة %85 أو أكثر من وزنها).
		- المكونات الكهربائية أو الإلكترونية المحتوية على الرصاص الممتزج بالزجاج أو الخزف، فضلاً عن الخزف العازل كهربيًا في المكثفات كالأجهزة الإلكتروضغطية أو في مركب المصفوف الخزفي أو الزجاجي.

**حظر استخدام المواد الخطرة في الهند**

<span id="page-58-0"></span>بيان حظر استخدام المواد الخطرة (الهند) يتوافق هذا المنتج مع "قانون النفايات الكهربائية والإلكترونية بالهند 2011" الذي يحظر استخدام الرصاص أو الزئبق أو الكروم سداسي التكافؤ أو المركبات ثنائية الفينيل متعدد البروم أو الإيثرات ثنائية الفينيل متعدد البروم في تركيزات يتجاوز وزنها ٠,١٪ و٠.١٪ من الكادميوم، باستثناء اإلعفاءات المنصوص عليها في الجدول 2 من القانون.

**التخلص من المنتج عند انتهاء عمره االفتراضي** تراعي شركة @ViewSonic الاعتبارات البيئية، كما تلتزم بالعمل والعيش في نطاق صديق للبيئة. كما تشكركم على االنضمام للحوسبة الذكية والخضراء. يرجى زيارة الموقع اإللكتروني لـ RViewSonic؛ لمعرفة المزيد

**الواليات المتحدة األمريكية وكندا:**

https://www.viewsonic.com/us/go-green-with-viewsonic

**أوروبا:**

https://www.viewsonic.com/eu/go-green-with-viewsonic

**تايوان:**

https://recycle.epa.gov.tw/

<span id="page-59-0"></span>A third-party certification according to ISO 14024

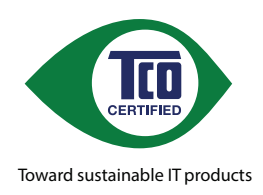

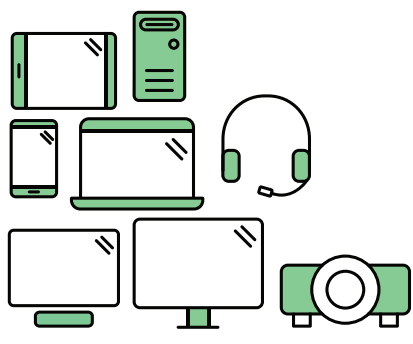

# **hello Say** to a more sustainable product

IT products are associated with a wide range of sustainability risks throughout their life cycle. Human rights violations are common in the factories. Harmful substances are used both in products and their manufacture. Products can often have a short lifespan because of poor ergonomics, low quality and when they are not able to be repaired or .upgraded

This product is a better choice . It meets all the criteria in TCO Certified, the world's most comprehensive sustainability certification for IT products. Thank you for making a responsible product choice, that help drive progress towards a more sustainable future!

Criteria in TCO Certified have a life-cycle perspective and balance environmental and social responsibility. Conformity is verified by independent and approved verifiers that specialize in IT products, social responsibility or other sustainability issues. Verification is done both before and after the certificate is issued, covering the entire validity period. The process also includes ensuring that corrective actions are implemented in all cases of factory non-conformities. And last but not least, to make sure that the certification and independent verification is accurate, both TCO Certified and the verifiers are reviewed regularly.

#### **Want to know more?**

Read information about TCO Certified, full criteria documents, news and updates at tcocertified.com. On the website you'll also find our Product Finder, which presents a complete, searchable listing of certified products.

#### **معلومات حقوق الطبع والنشر**

<span id="page-60-0"></span>حقوق الطبع والنشر محفوظة لمصلحة شركة 2024 RViewSonic. جميع الحقوق محفوظة.

تُعد ماكنتوش وباور ماكنتوش علامات تجارية مسجّلة لشركة أبل.

تُعد مايكروسوفت وويندوز وشعار ويندوز علامات تجارية مسجَّلة لشركة مايكروسوفت بالولايات المتحدة الأمريكية ودول أخرى.

> RViewSonic وشعار الطيور الثالثة عالمتان تجاريتان مسجلتان لشركة RViewSonic Corporation.

ُعد VESA هي عالمة تجارية مسجلة لمصلحة مؤسسةStandards Electronics Video ت ُعد DPMS وDisplayPort وDDC ُ عالمات تجارية مسجلة لمصلحة شركة Association. ت VESA.

تُعد @ENERGY STAR علامة تجارية مسجَّلة لمصلحة وكالة حماية البيئة بالولايات المتحدة الأمريكية.

قررت شركة PHILIPS ً -بصفتها شريكا في <sup>R</sup>STAR ENERGY- توافق هذا المنتج مع توجيهات <sup>R</sup>STAR ENERGY الخاصة بكفاءة استهالك الطاقة.

**إخالء المسؤولية:** شركة RViewSonic غير مسؤولة عن أي أخطاء فنية أو تحريرية في هذا الدليل، أو ما قد يطرأ عليه من حذف، كذلك تخلي الشركة مسؤوليتها عن أي أضرار طارئة أو مترتبة على ما ورد في هذا الدليل أو أداء المنتج أو استخدامه،

ً ونظرا لحرص شركة RViewSonic على مواصلة تحسين المنتج فإنها تحتفظ لنفسها بالحق في تغيير مواصفات المنتج دون إخطار مُسبَق بذلك، كما يمكن تغيير المعلومات الواردة في هذا الدليل أيضًا دون أي إخطار بذلك.

ال يجوز نسخ أي جزء من أجزاء هذا الدليل أو إعادة إصداره أو نقله بأي وسيلة من الوسائل وألي غرض كان دون الحصول على إذن كتابي مُسبَق من شركة ®ViewSonic.

VG2756-2K UG ARB 1a 20240108

#### **خدمة العمالء**

ّ لطلب الدعم الفني أو خدمة صيانة المنتج راجع الجدول الموجود أدناه أو اتصل بالموزِ ع. **ملاحظة:** 

- ستحتاج إلى الرقم التسلسلي للمنتج.
- <span id="page-61-0"></span>• فيما يتعلق باستبدال سلك الطاقة وكبل التوصيل ووحدة إمداد الطاقة الخارجية (إن أمكن)، يرجى التواصل مع خدمة عمالء ViewSonic.

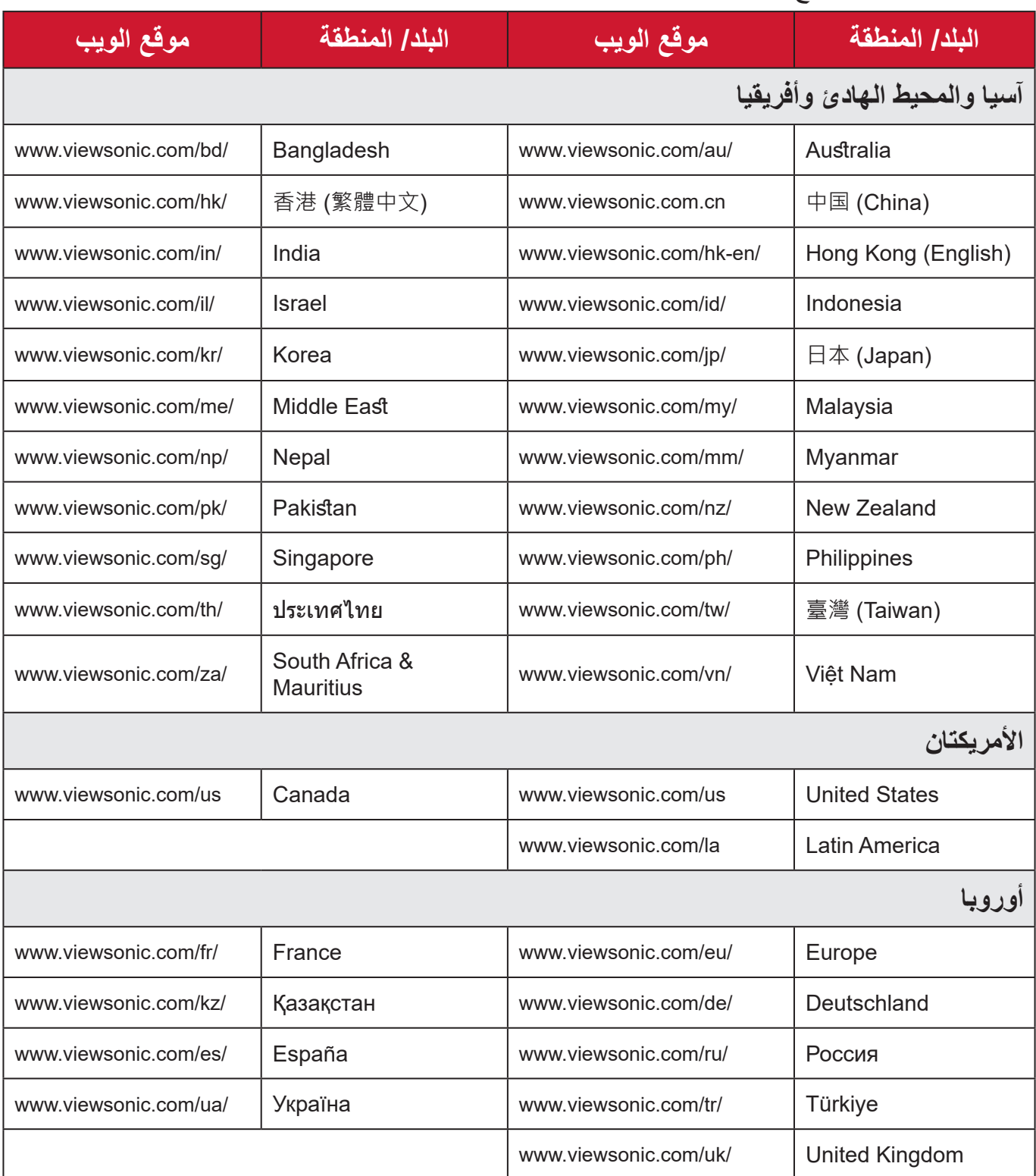

#### **الضمان المحدود** شاشة RViewSonic

**ما الذي يغطيه الضمان:**

<span id="page-62-0"></span>تضمن شركة RViewSonic ٍ بأن المنتج خال من أي عيوب في المواد والتصنيع أثناء فترة الضمان. إذا أُثبت أن هناك أي عيوب في المواد والتصنيع أثناء فترة الضمان، فسيكون الخَّيار الوحيد لدى شركة RViewSonic هو القيام بعملية إصالح المنتج أو استبداله بنفس المنتج. قد يحتوي المنتج أو األجزاء المُستبدَلة على بعض الأجزاء أو المكونات المُعاد تصنيعها أو تجديدها. وسيغطي الضمان الوحدة المُستبدَلة أو َّ التي تم إصالحها أو قطع الغيار أو المكونات طول الوقت المتبقي على الضمان األصلي المحدد المدة للعميل، حيث لن تُمدَّد فترة الضمان. لا تقدِّم @ViewSonic أي ضمان لأي برنامج تابع لجهة خارجية -سواء تم ُ تضمينه مع المنتج أم تثبيته من خالل العميل- أو تركيب أي أجزاء أو مكونات غير مصرح بها )مثل مصابيح جهاز العرض). (يرجى الرجوع إلى: قسم "ما الذي لا يغطيه الضمان وما الذي يبطله").

**ما هي المدة التي يسري فيها الضمان:** تتراوح مدة ضمان شاشات RViewSonic بين عام واحد وثالثة أعوام حسب بلد الشراء لكل األجزاء، بما في ذلك مصدر اإلضاءة وكل خدمات العمل من تاريخ أول عملية شراء للمستهلك.

> **َمن يسري عليه الضمان:** يسري الضمان فقط على المستهلك األول الذي يقوم بشراء المنتج.

#### **ما الذي ال يغطيه الضمان وما الذي يبطله:** • أي منتج يُشوًه الرقم التسلسلي من عليه أو يُعدّل أو يُزال حدوث ضرر أو تلف أو عطل ناتج عن: » حادث أو سوء استخدام أو إهمال أو التعرض لنار أو ماء أو ماس كهربائي أو أي حادثة من فعل ئ ت به سبب التاس<br>الطبيعة أو إجراء أي تعديلات غير مُصرح بها أو عدم اتباع التعليمات المتاحة مع المنتج. » أي تصليح أو أي محاولة لإصلاح المنتج من خلال أي شخص غير مفوَّض من شركة .ViewSonic® » أي فقدان للبرامج أو البيانات أو وسائط التخزين القابلة للإزالة أو إلحاق الضرر بها. البىل من االستعمال العادي فك المنتج أو تركيبه. فقدان البيانات أو البرامج أثناء إجراء عملية اإلصالح أو االستبدال

 أي ضرر يلحق بالمنتج بسبب الشحن.

- أي أضرار تلحق بالمنتج نتيجة عوامل خارجية، مثل اضطرابات في التيار الكهربائي أو انقطاعه.
	- استخدام ملحقات أو أجزاء ال تتوافق مع مواصفات شركة ViewSonic.
	- فشل المالك في إجراء الصيانة الدورية للمنتج، كما هي مذكورة في دليل المستخدم.
		- أي سبب آخر ال صلة له بالعيوب الموجودة بالمنتج.
- األضرار الناتجة عن الصور الساكنة )غير المتحركة( المعروضة لفترات طويلة من الزمن )يشار إليها أيضًا باسم حرق الصورة).
	- البرامج أي برنامج تابع لجهة خارجية تم تضمينه مع المنتج أو تثبيته من خالل العميل.
- ُ األجهزة/الملحقات/األجزاء/المكونات تركيب أي أجهزة أو ملحقات أو أجزاء أو مكونات مستهلكة غير مُصرح بها (مثل مصابيح جهاز العرض).
- تلف الطالء أو إساءة استخدامه على سطح الشاشة من خالل التنظيف غير المناسب، كما هو موضح في دليل المستخدم الخاص بالمنتج.
	- رسوم خدمات الفك والتركيب واإلعداد، بما في ذلك تثبيت المنتج على الجدار.

#### **كيفية الحصول على خدمة الصيانة:**

- لمزيد من المعلومات المتعلقة بالحصول على الخدمة في فترة الضمان اتصل بدعم عمالء <sup>R</sup> ViewSonic (يرجى الرجوع إلى صفحة "خدمة العملاء"). سيُطلب منك الرقم التسلسلي للمنتج.
	- للحصول على خدمة الضمان سيُطلب منك ما يلي: (أ) فاتورة الشراء الأصلية المؤرخة (ب) اسمك (ج) عنوانك (د) وصف المشكلة (هـ) الرقم التسلسلي للمنتج.
		- استالم المنتج أو شحنه أو النقل المسبق الدفع في الحاوية األصلية إلى حد مراكز الصيانة المعتمدة من شركة RViewSonic أو إلى الشركة نفسها.
		- للحصول على المزيد من المعلومات أو لالستفسار عن اسم أقرب مركز خدمة يرجى االتصال بشركة  $V$ iewSonic<sup>®</sup>

#### **قيود الضمانات الضمنية:**

لا توجد هناك أي ضمانات - صريحة أو ضمنية- أكثر شمولاً من تلك المبينة في هذه الوثيقة، بما في ذلك الضمانات الضمنية المتعلقة بالرواج والمالءمة لهدف معين.

**األضرار المستثناة:**

تقتصر مسؤولية شركة ViewSonic على تكاليف إصالح المنتج واستبداله. وال تتحمل الشركة المسؤولية عما يلي:

- األضرار التي تلحق بممتلكات أخرى نتيجة وجود أي عيوب بالمنتج أو األضرار الناشئة عن عدم مالءمته أو عدم القدرة على استخدامه أو ضياع الوقت أو خسارة األرباح أو فرص العمل أو السمعة أو التعارض مع المصـالح التجارية أو أي خسارة تجارية أخرى حتى لو تم الإبلاغ بإمكانية حدوث مثل هذه الأضـرار ـ
	- أي أضرار أخرى، سواء أكانت عرضية أم غير ذلك.
		- أي دعوى مقدّمة ضد العميل من قِبل طرف أخر ـ
	- َّ أي تصليح أو أي محاولة إلصالح المنتج من خالل أي شخص غير مفوض من شركة <sup>R</sup> ViewSonic.

**نفاذ قوانين الدولة:** يمنح هذا الضمان العميل حقوقًا قانونية معينة إلى جانب حقوق أخرى تختلف من دولة لأخرى. وهناك بعض الدول لا تسمح بوضع أي قيود على الضمانات الضمنية، و/أو لا تسمح باستثناء الأضرار العرضية أو الالحقة؛ لذا فإن هذه القيود واالستثناءات سالفة الذكر ال تنطبق على العميل.

#### **المبيعات خارج الواليات المتحدة األمريكية وكندا:**

لمزيد من المعلومات عن الضمانات والخدمات التي تقدمها شركة RViewSonic على منتجاتها المباعة خارج الواليات المتحدة وكندا يرجى االتصال بشركة RViewSonic ّ والموزِ ع المحلي لها. تخضع فترة ضمان هذا الجهاز في الأجزاء الرئيسية من الصين (باستثناء هونج كونج ومكاو وتايوان) للبنود والشروط الخاصة ببطاقة ضمان الصيانة. َّ فيما يخص المستخدمون في أوروبا وروسيا يمكن العثور على التفاصيل الكاملة للضمان المقدم على:

"inttp://www.viewsonic.com/eu/ تحت /'Support/Warranty Information .(معلومات الضمان/الدعم)

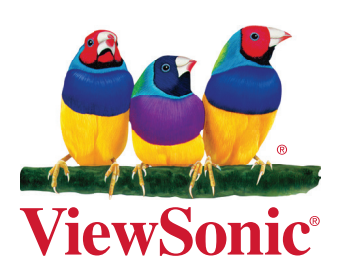